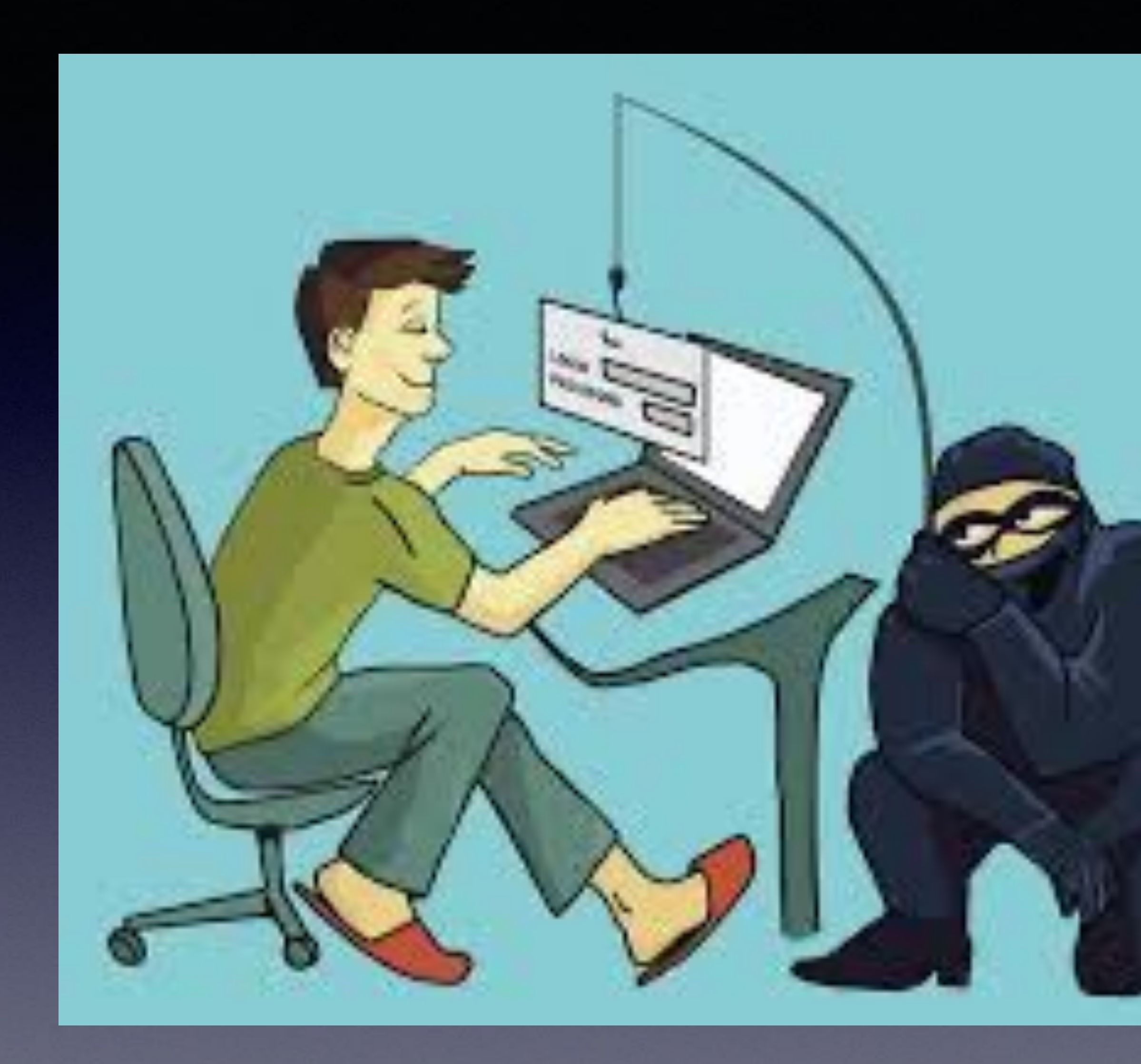

# **EVERY Day Someone Is Trying To Scam Me!**

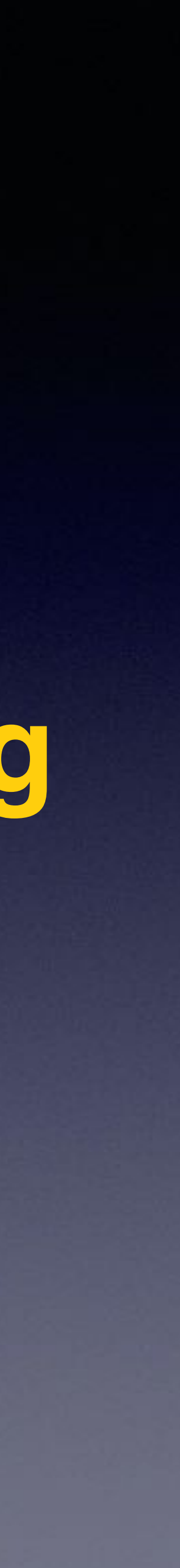

## **Everyday, Someone Is Trying To Scam You & Me!**

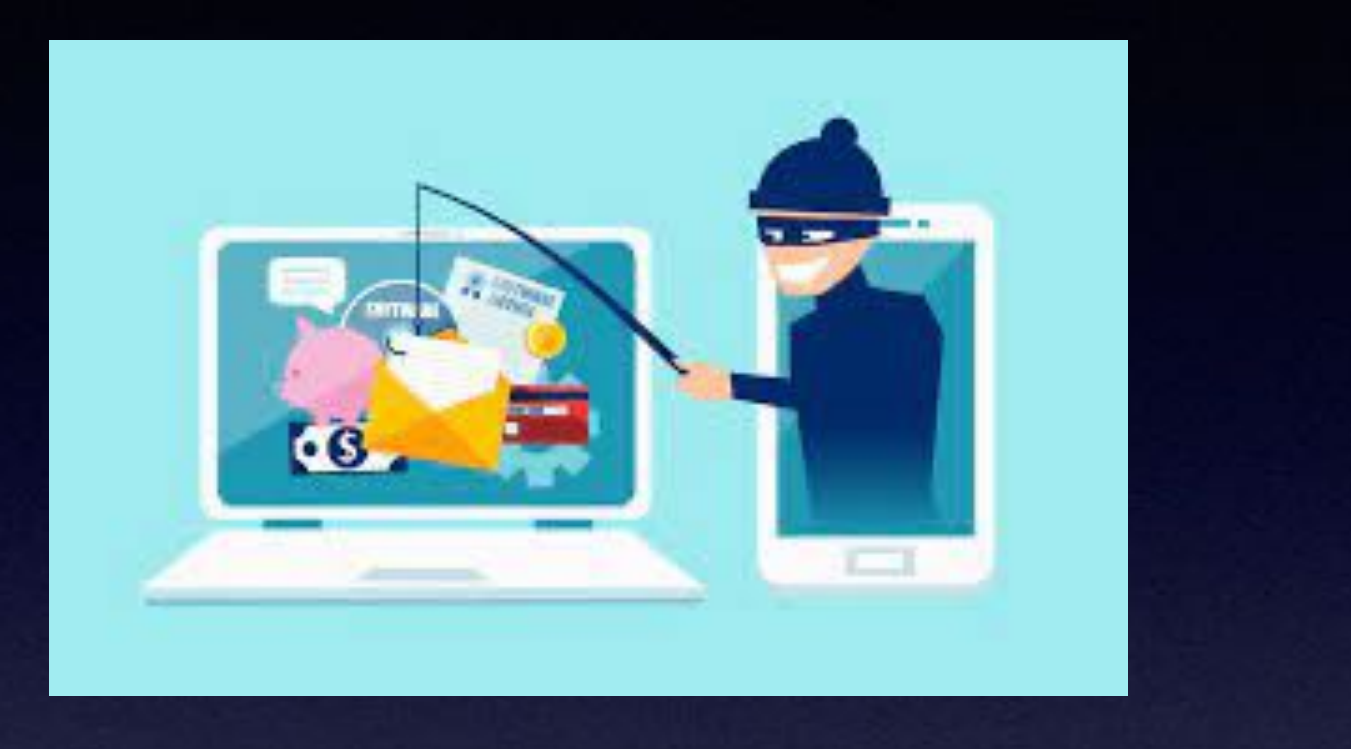

2

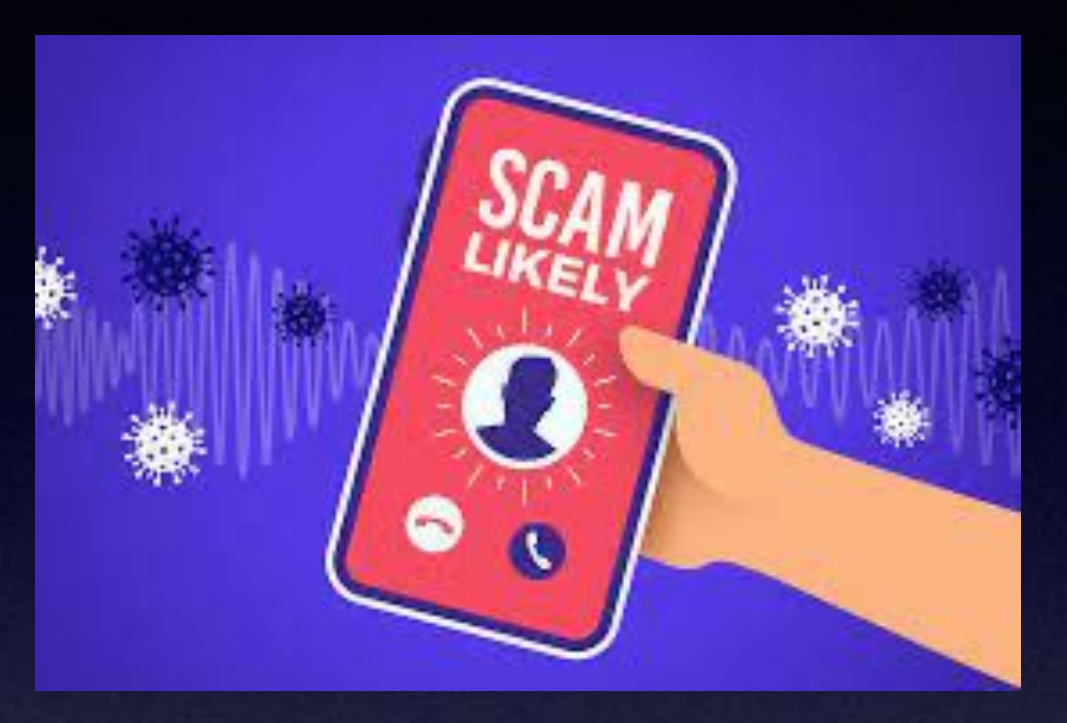

**Very devious. Be very suspicious! It's OK to be suspicious! They want money. They want information. Use intimidation and not very kind. They want information. Trust your "gut" feelings. Is OK to hang up!**

**I'm just being doubly sure we all "get it"!**

iPhone13

RE: You're the winner!

To: tdmill\_2000@yahoo.com, tdmill\_2000@yahoo.com

#### Your iPhone 13 on hold ! Claim now

# **It's A Scam!**

Inbox - Yahoo! 10:27 AM

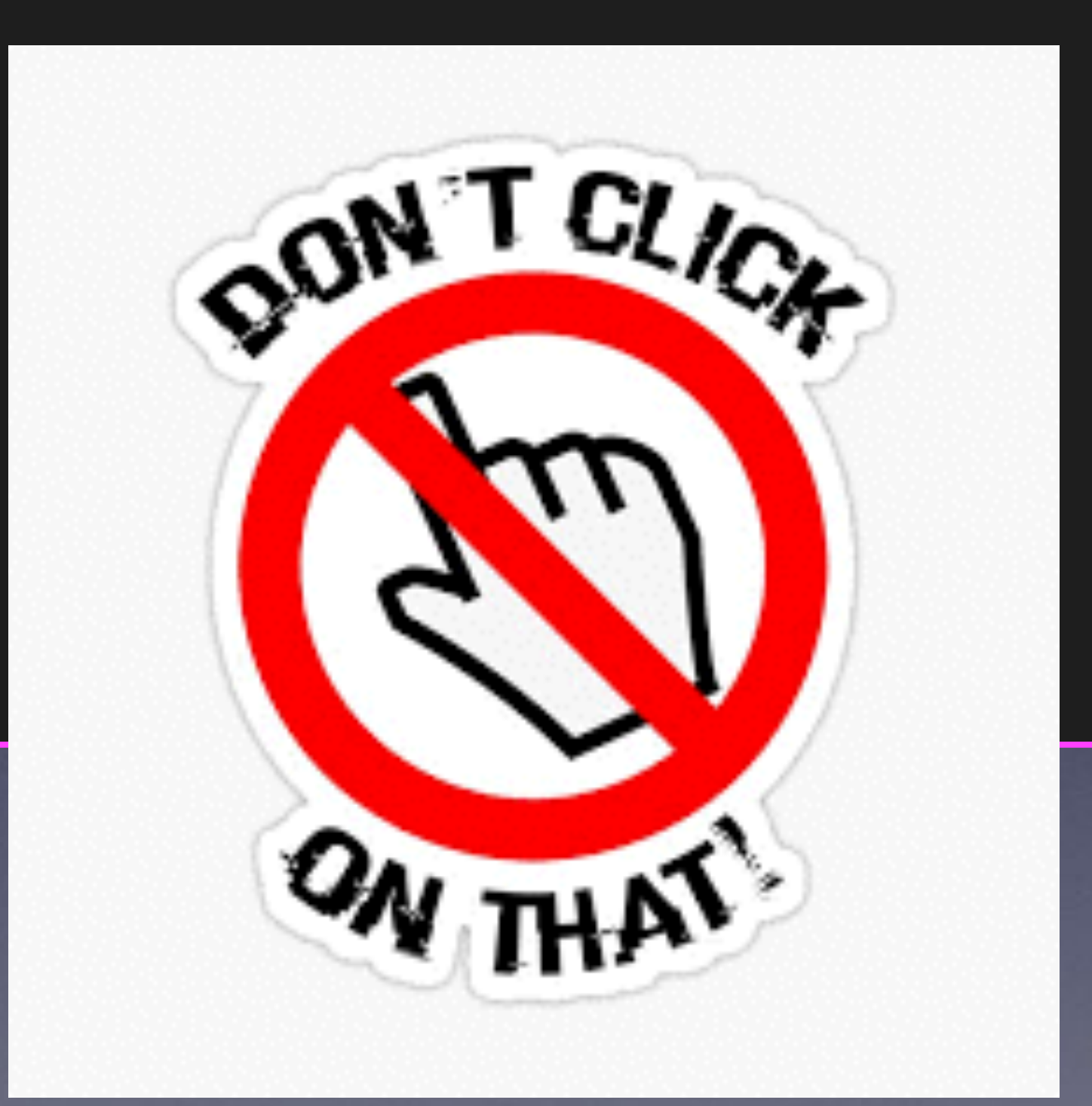

Remember!

**Yahoo** does not filter spam! AT&T and Sbcglobal "piggy back" off Yahoo.

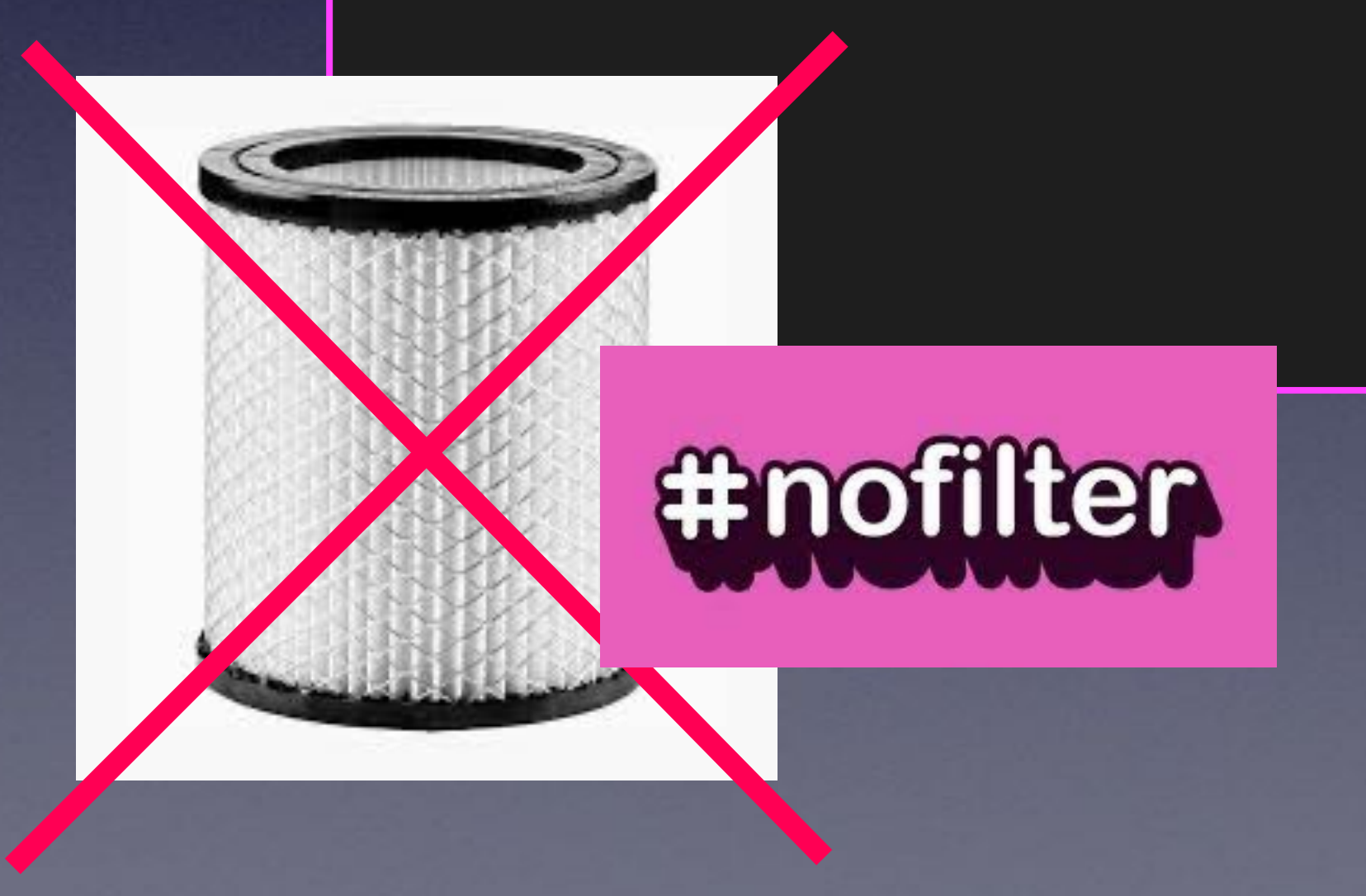

# **Our Next Class**

#### **January 20th. After that, the first and third Thursday.**

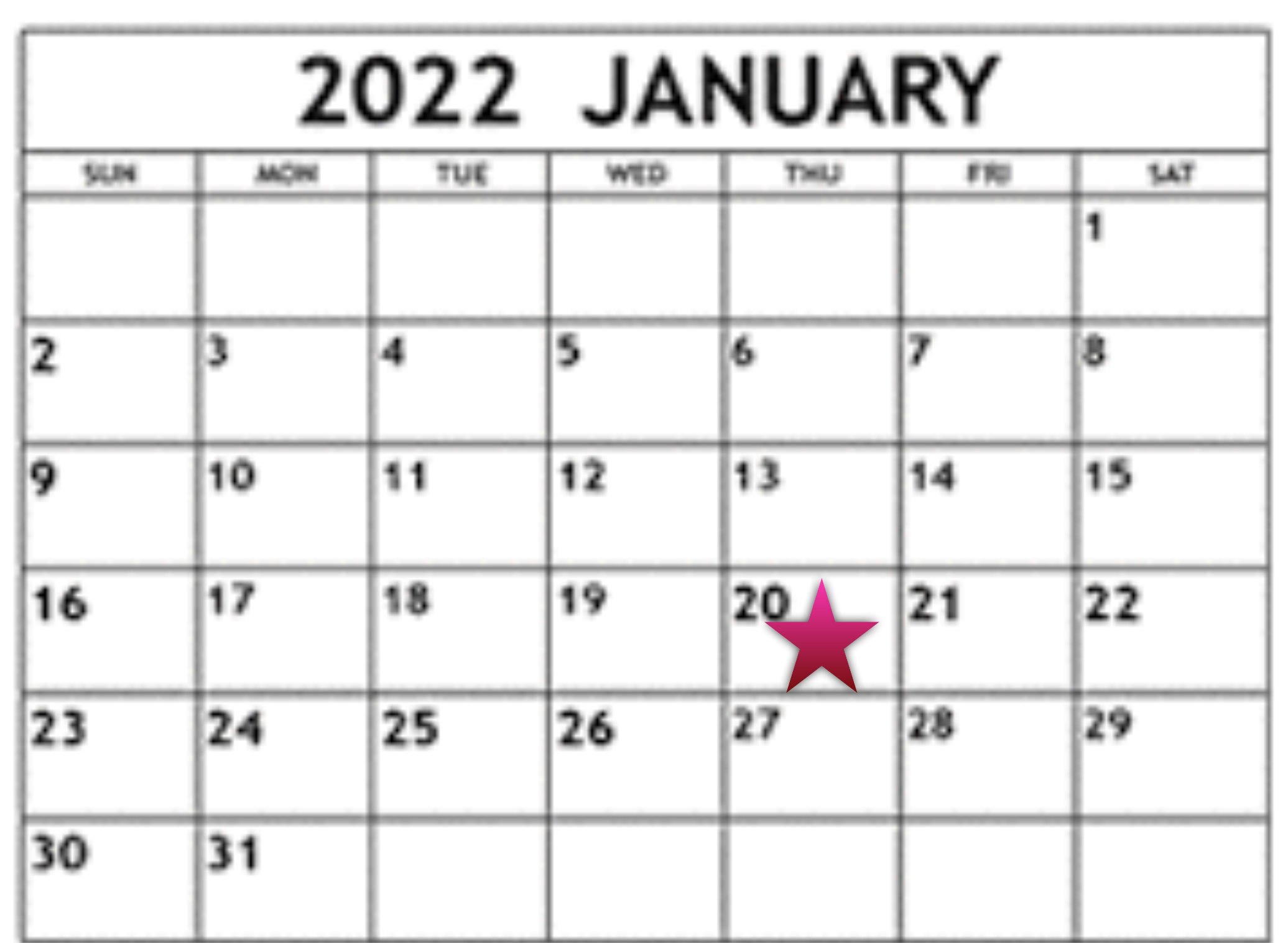

www.free-printable-calendar.com

#### iPhone class!

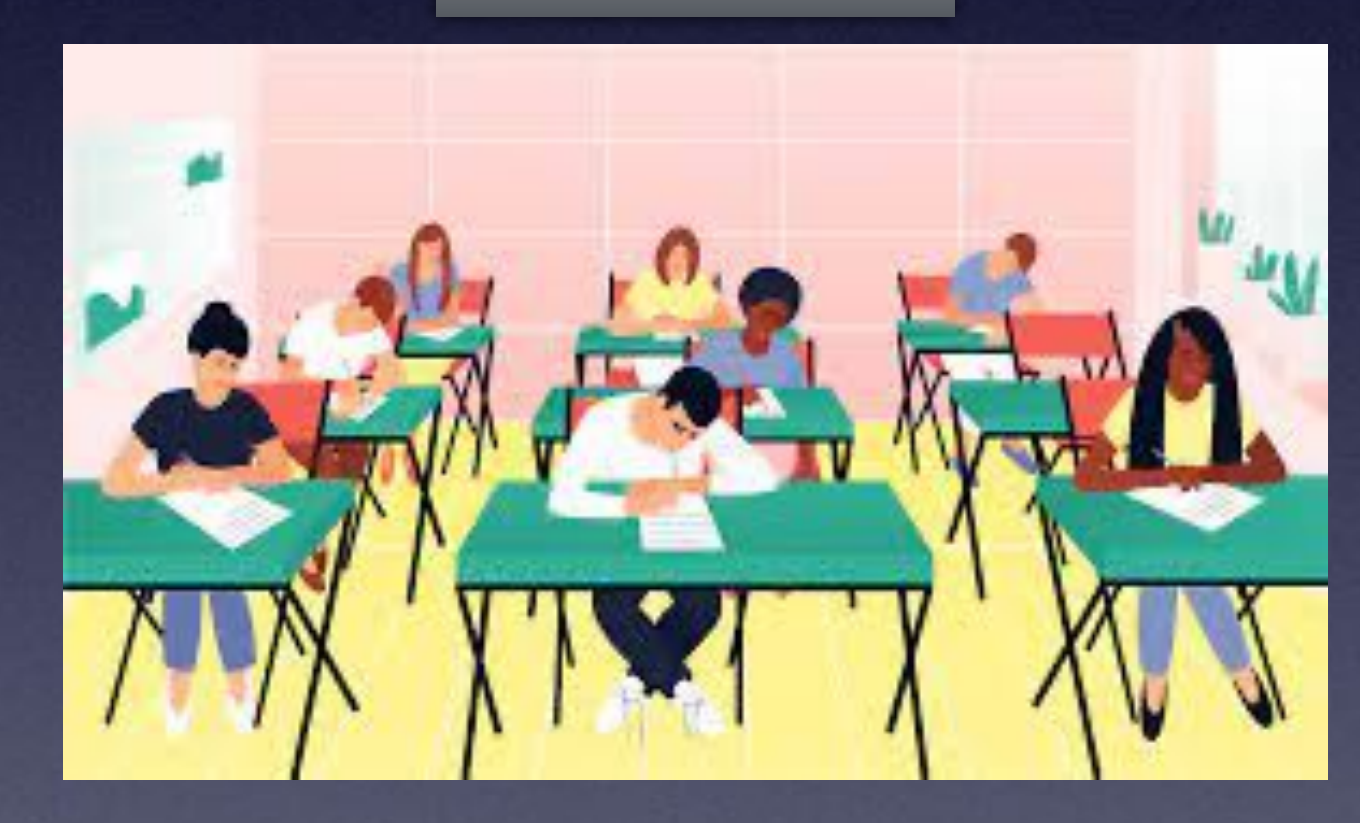

# **iOS 15.2 Is Available!**

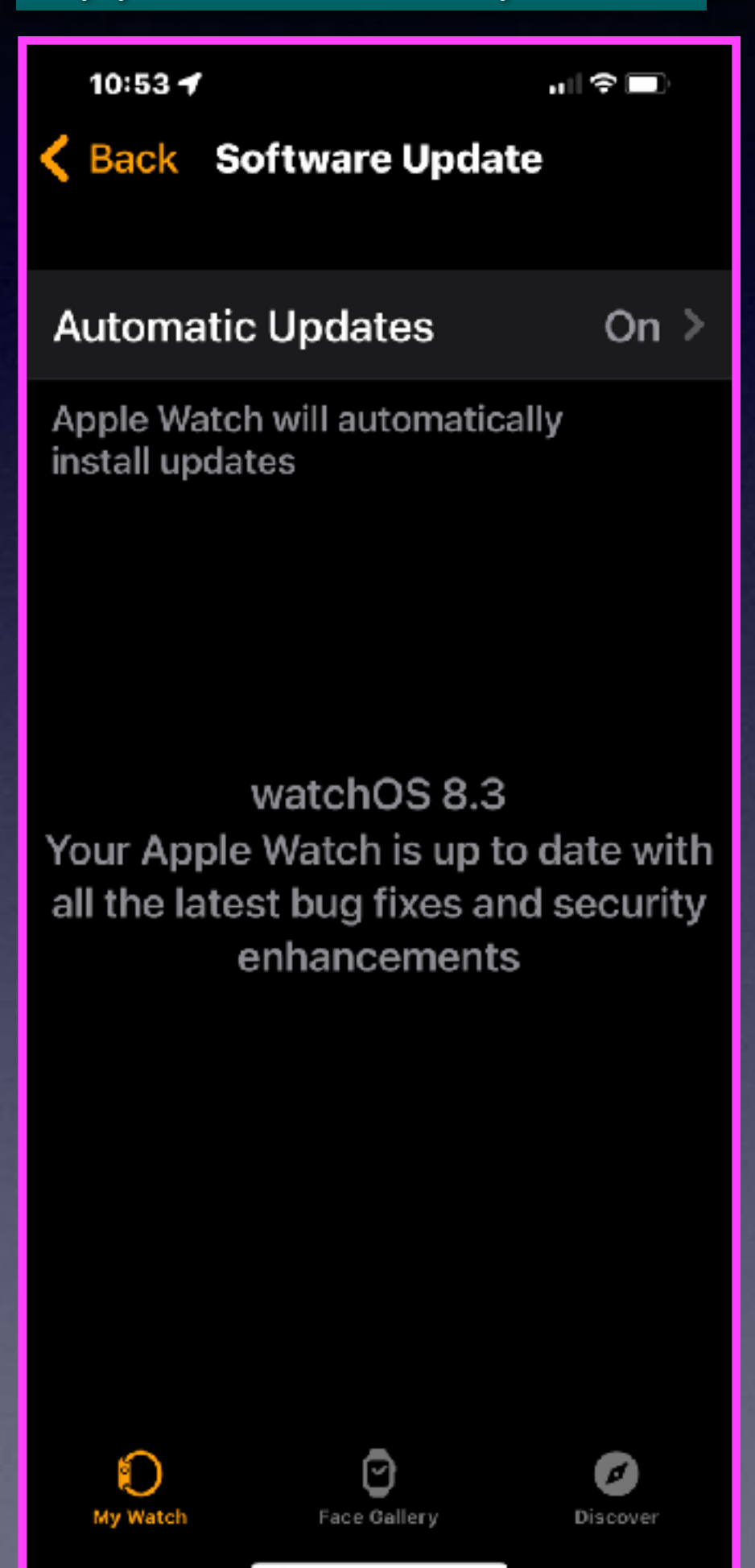

On  $\geq$ 

#### **iPad and iPhone update! Apple watch update!**

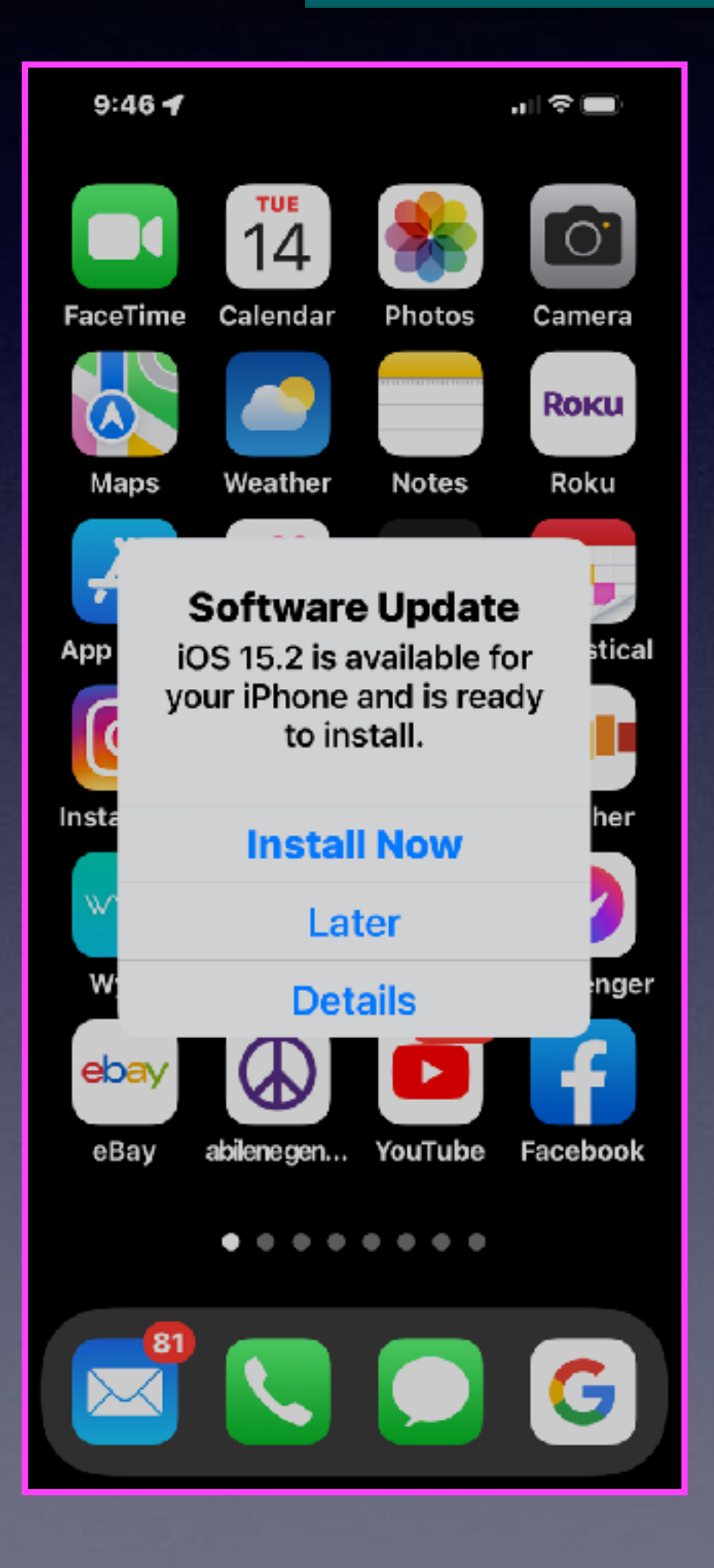

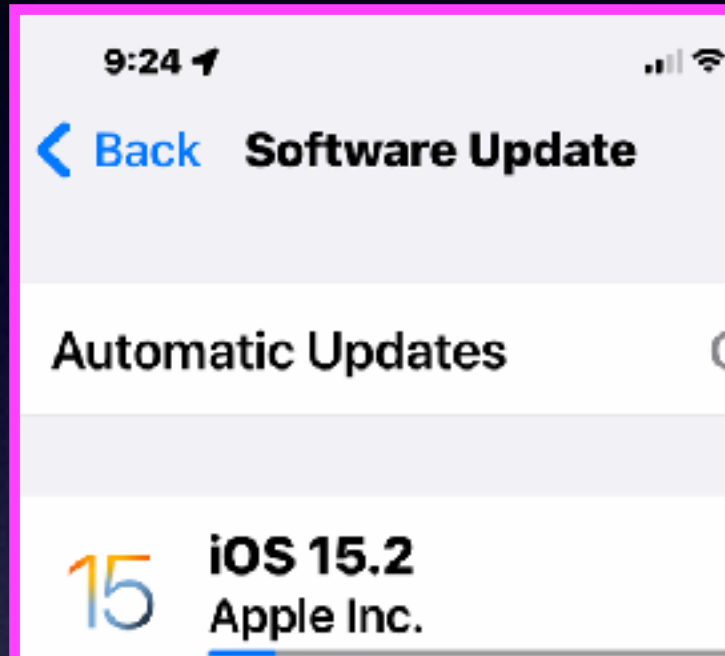

About 6 minutes remaining iOS 15.2 adds Apple Music Voice Plan, a new subscription tier that provides access to music using Siri. This update also includes the App Privacy Report, new safety features for children and parents in Messages, and other features and bug fixes for your iPhone. Learn more...

## **I Did Not Follow My Advice!**

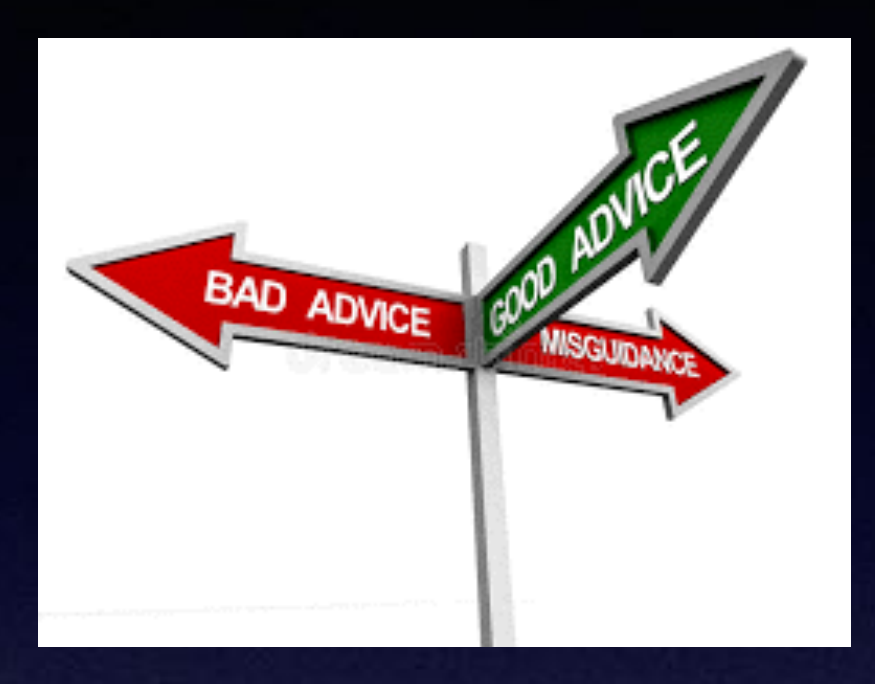

#### Don't answer calls from telephone numbers you **don't recognize!**

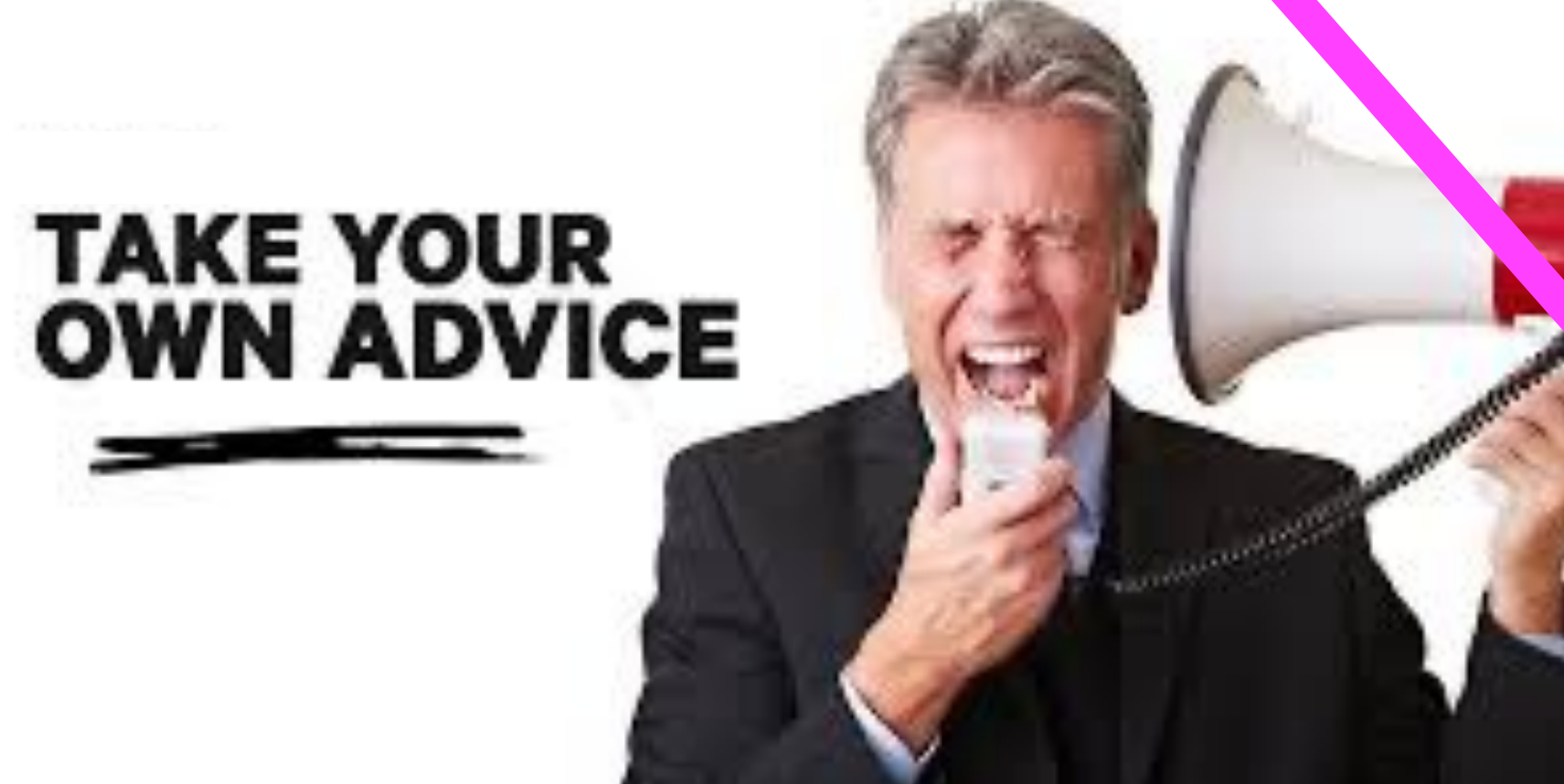

I decided to answer a few calls. (They happened to be Phishing calls.)

I was blocking calls I did not recognize!

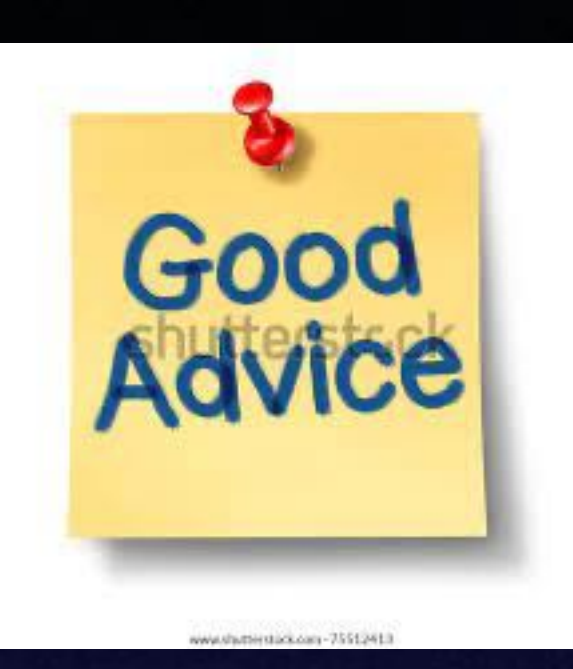

Now I am getting more calls.

#### **You Can Block "Spam Risk" & "Telemarketer" Calls!**

7

Favorites

**Recents** 

Contacts

#### **Tap the "i" to view the telephone number. Then "Block Contact".**

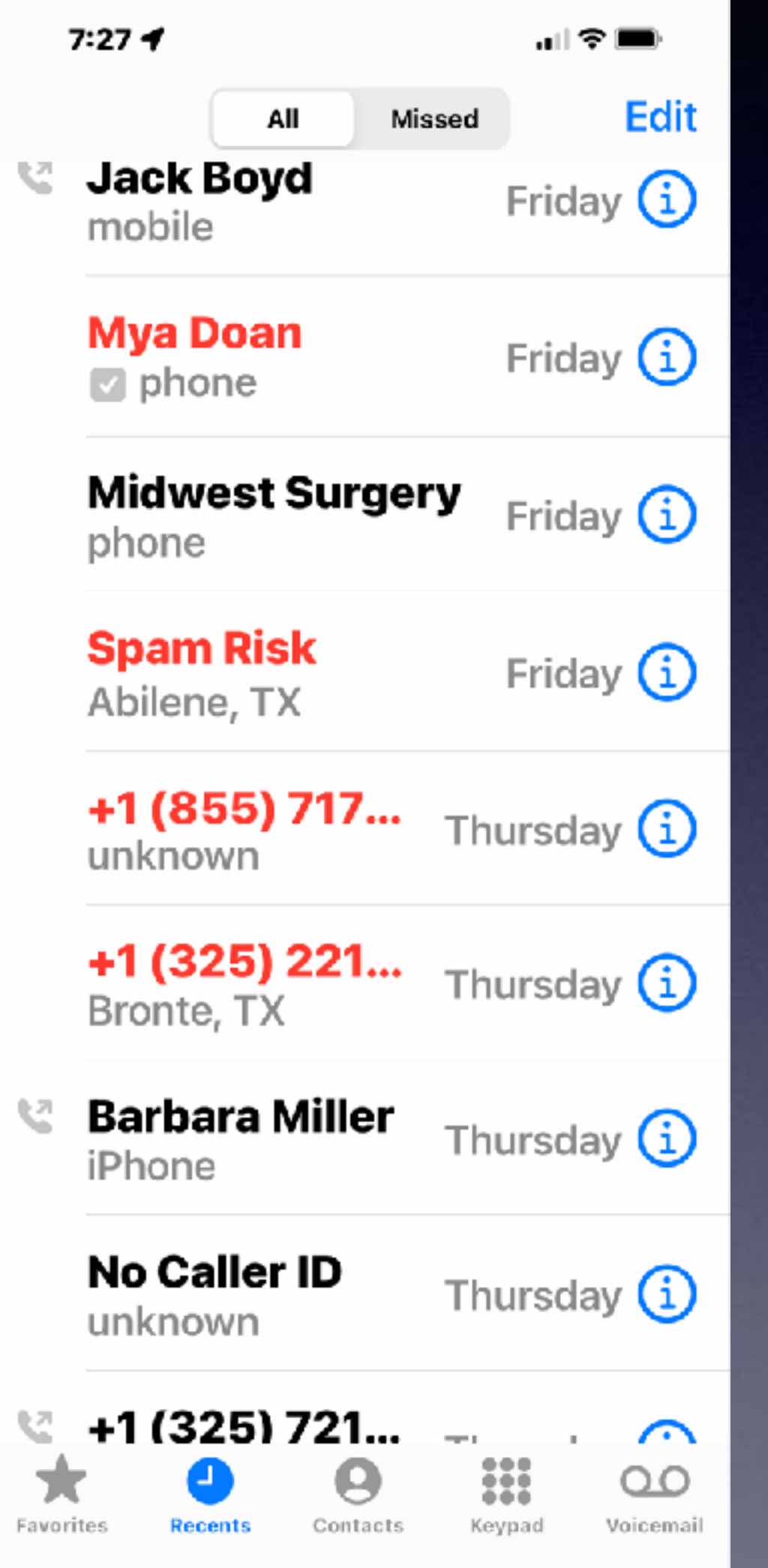

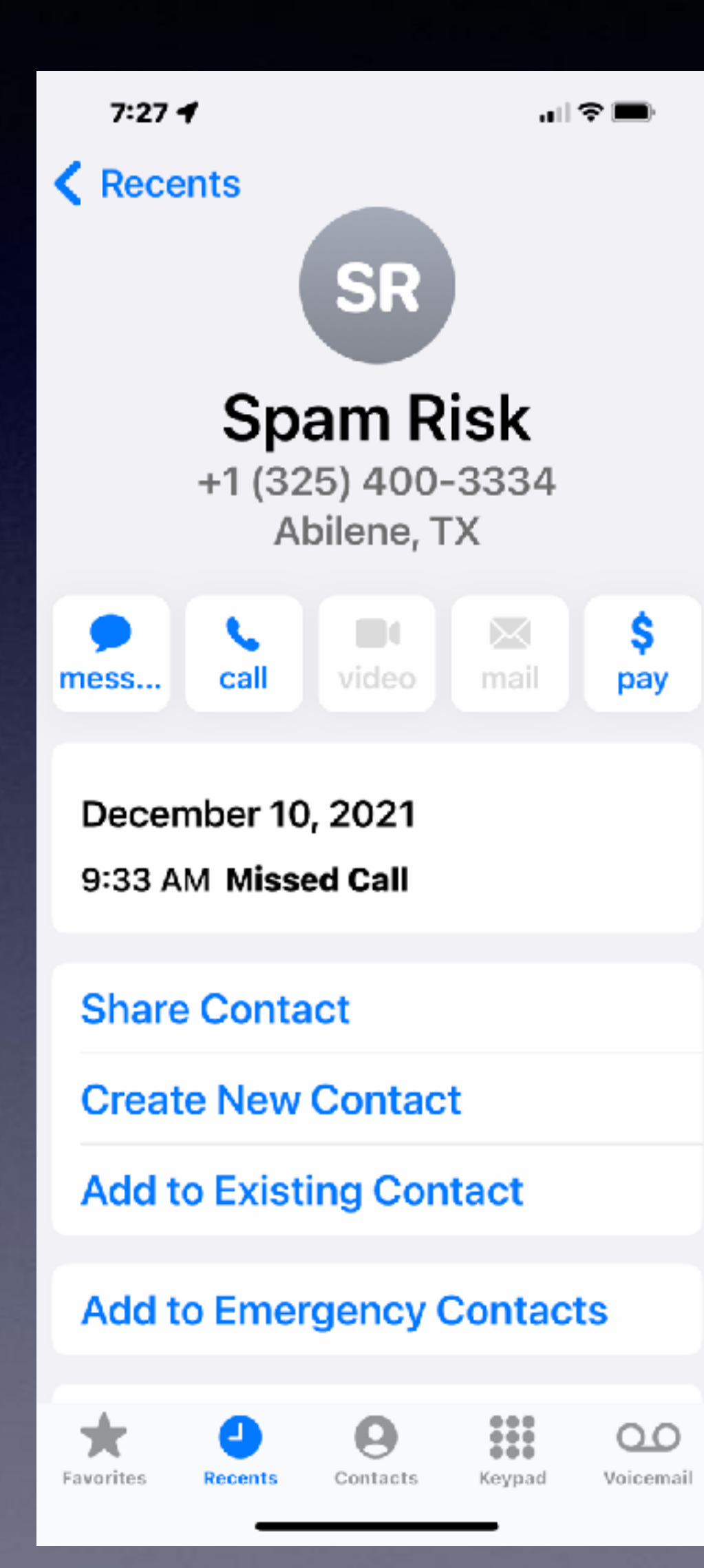

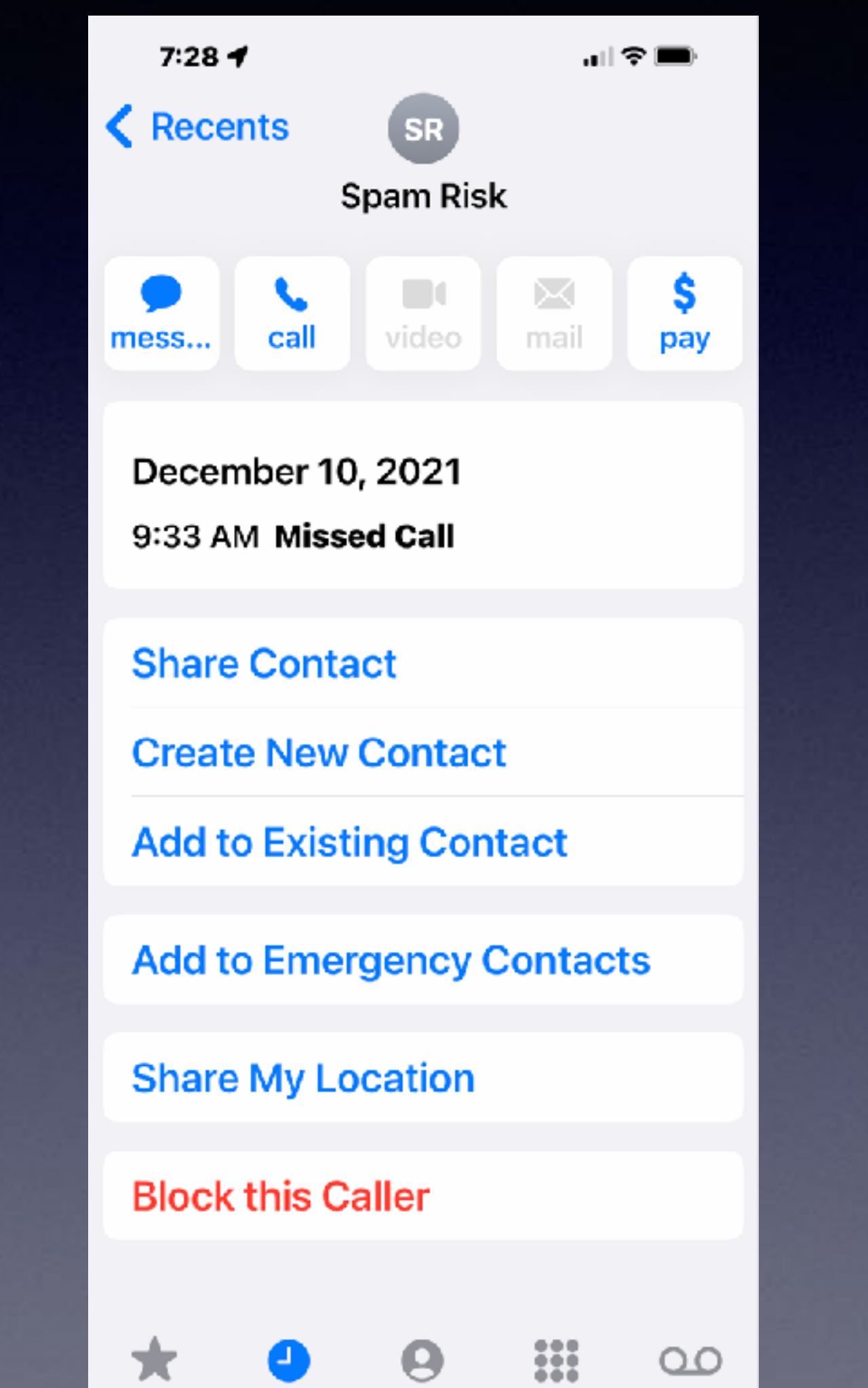

Keypad

Voicemail

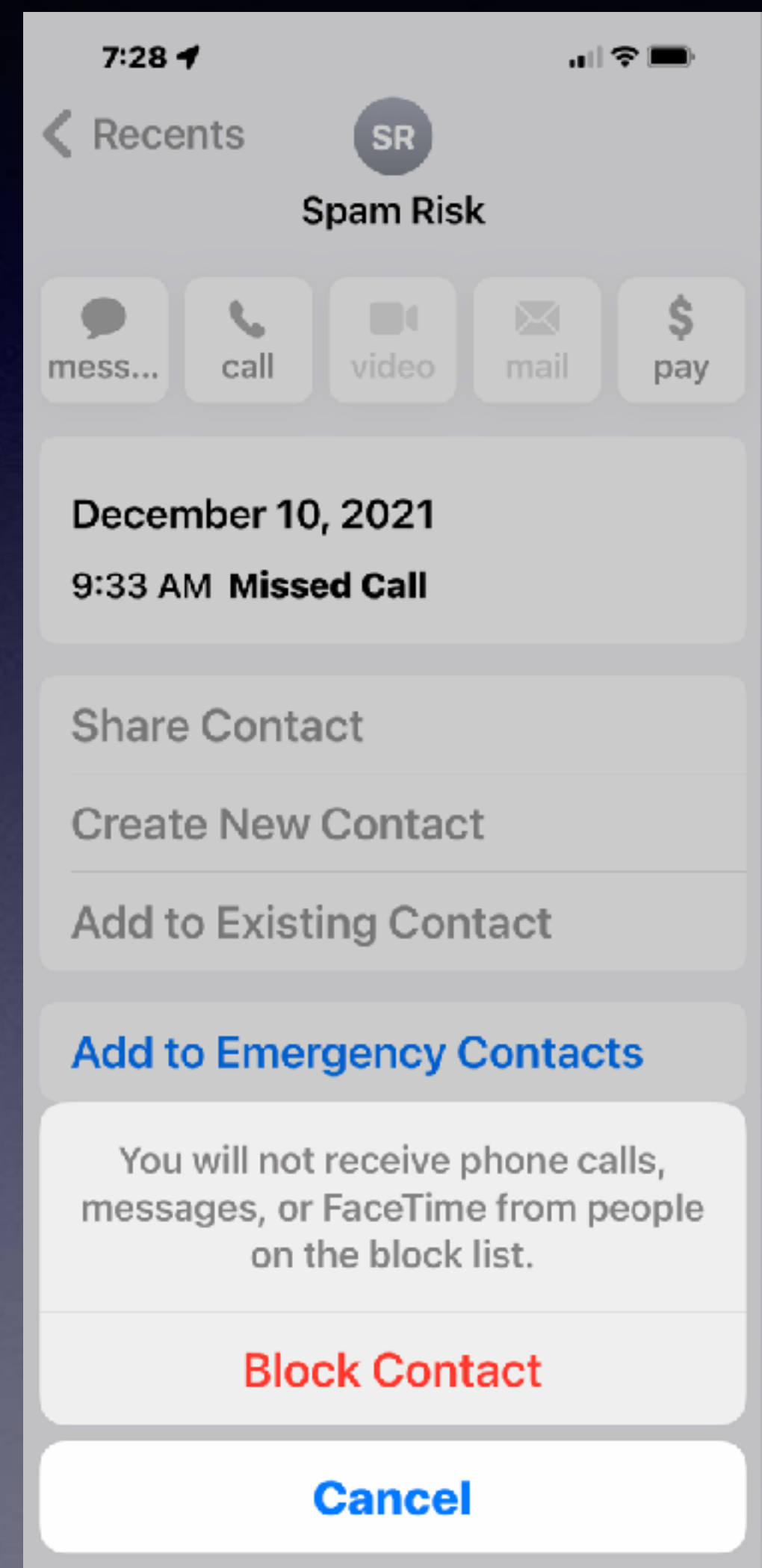

## **Erase Junk Mail On Your Mac Mail!**

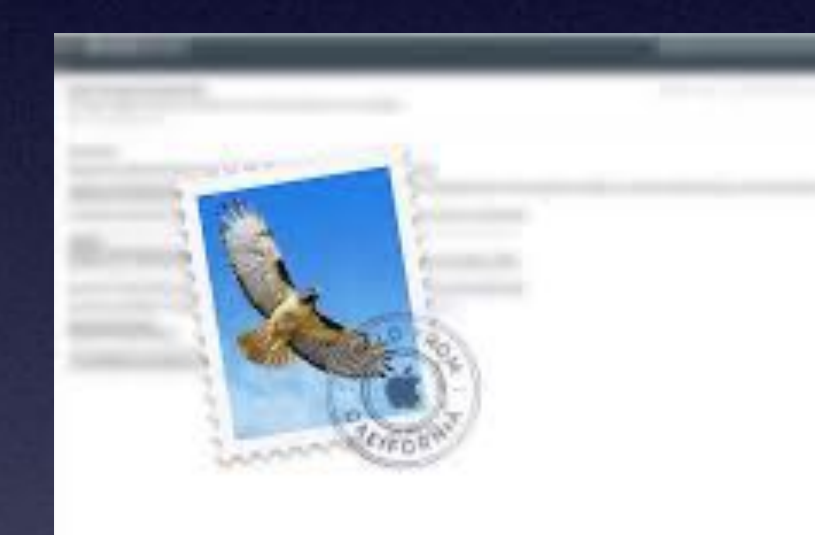

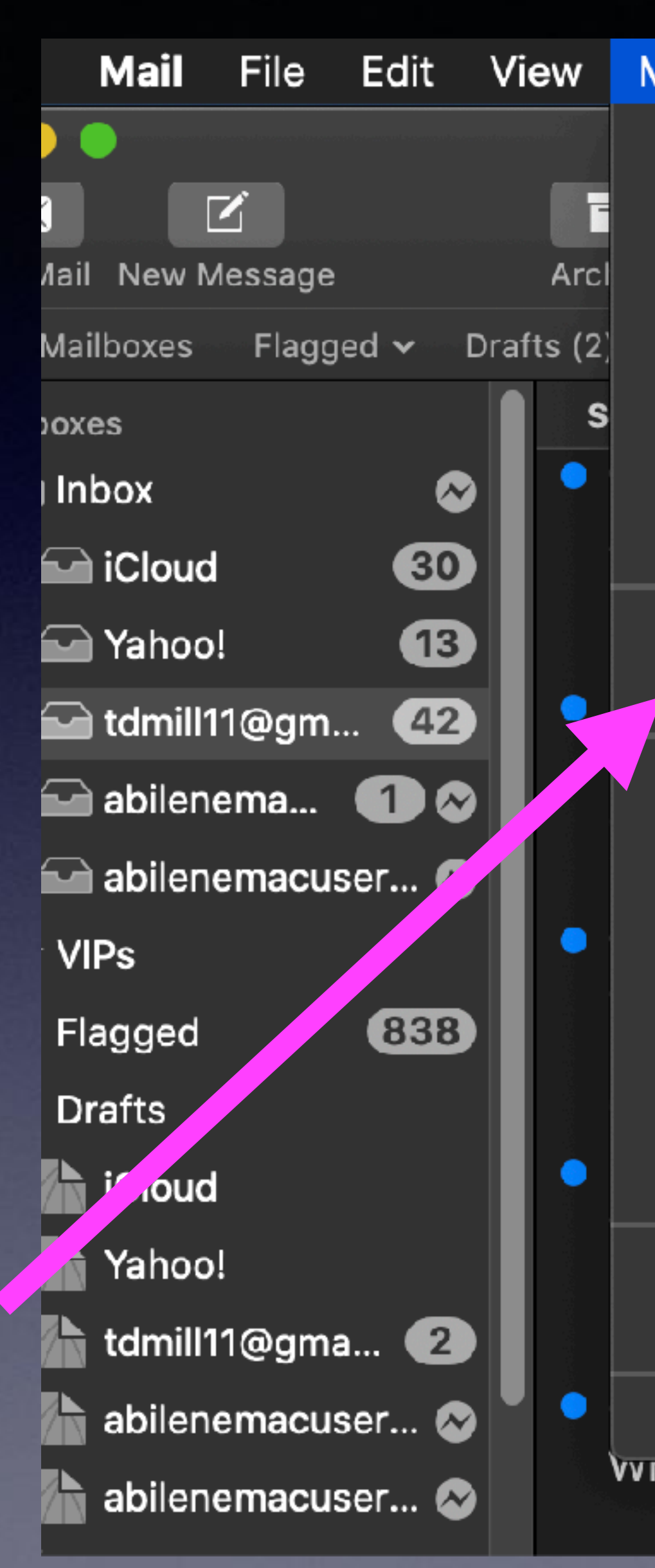

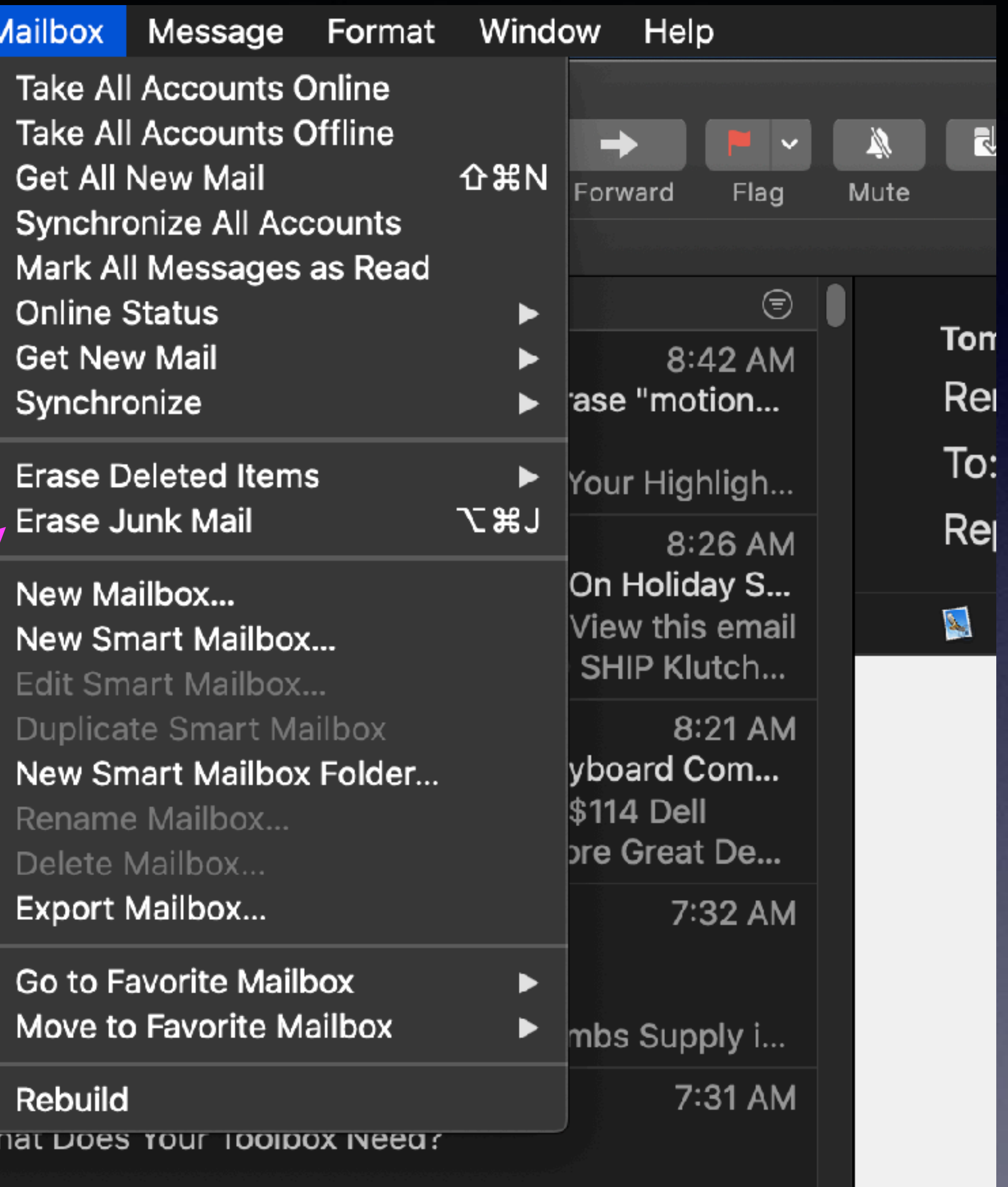

## **Prevent Apps From Tracking You!**

#### They want your preferences so as to send advertisements!

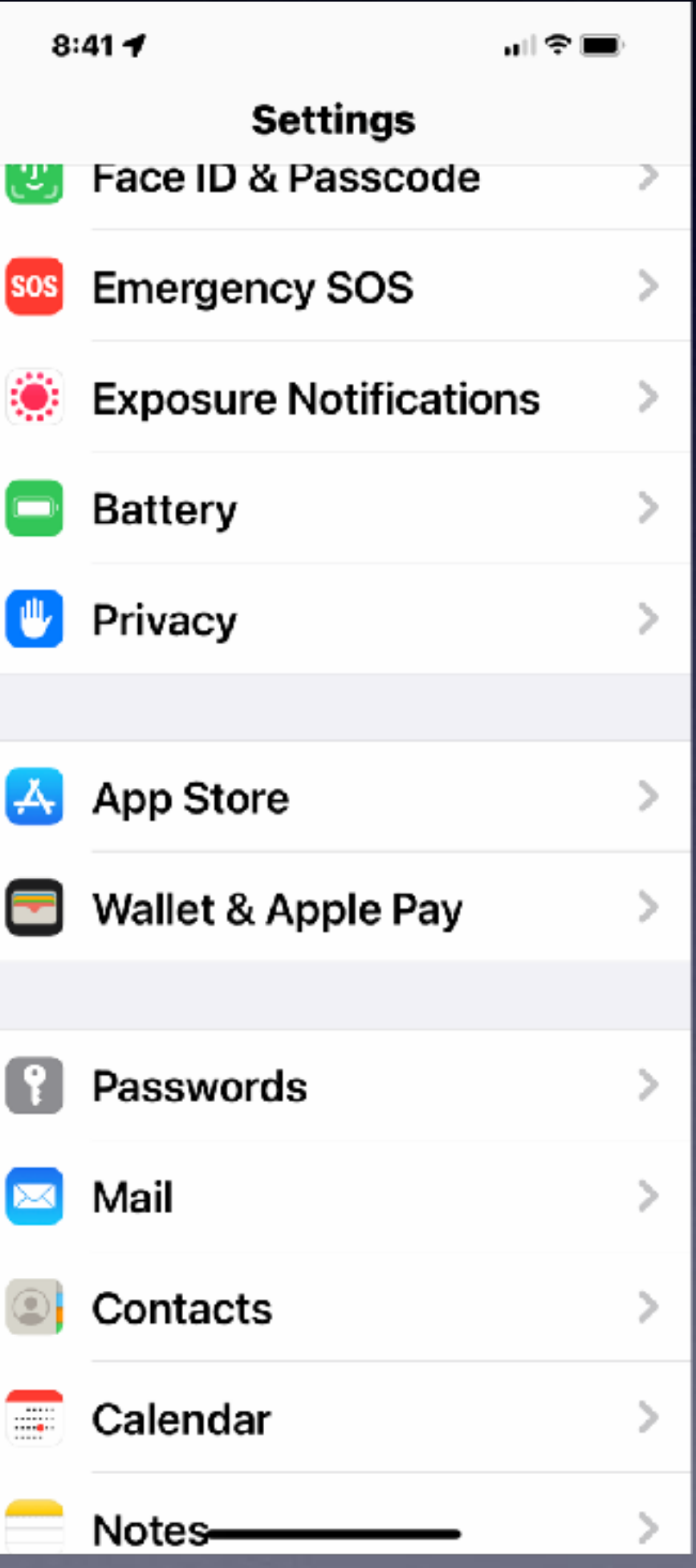

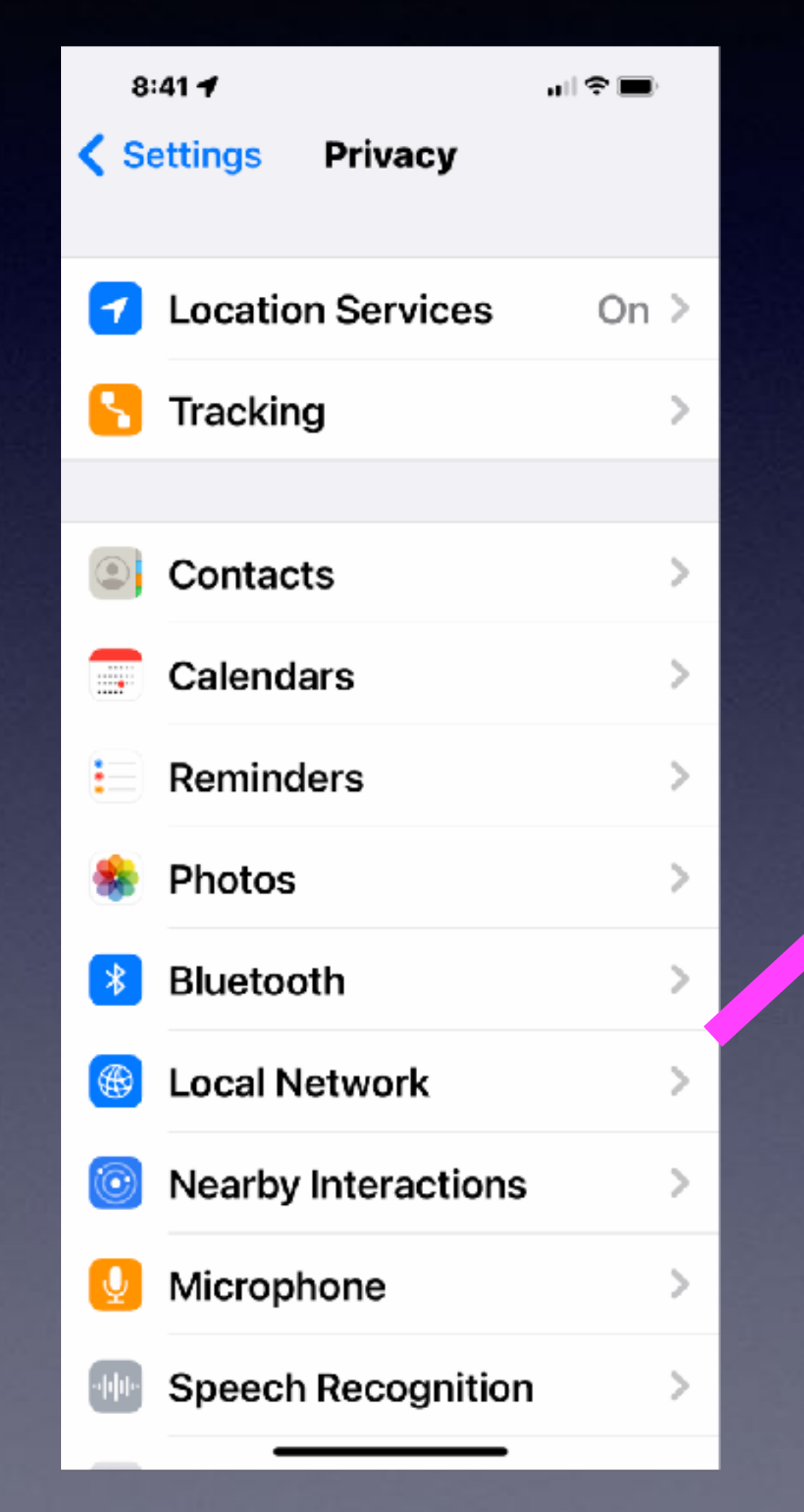

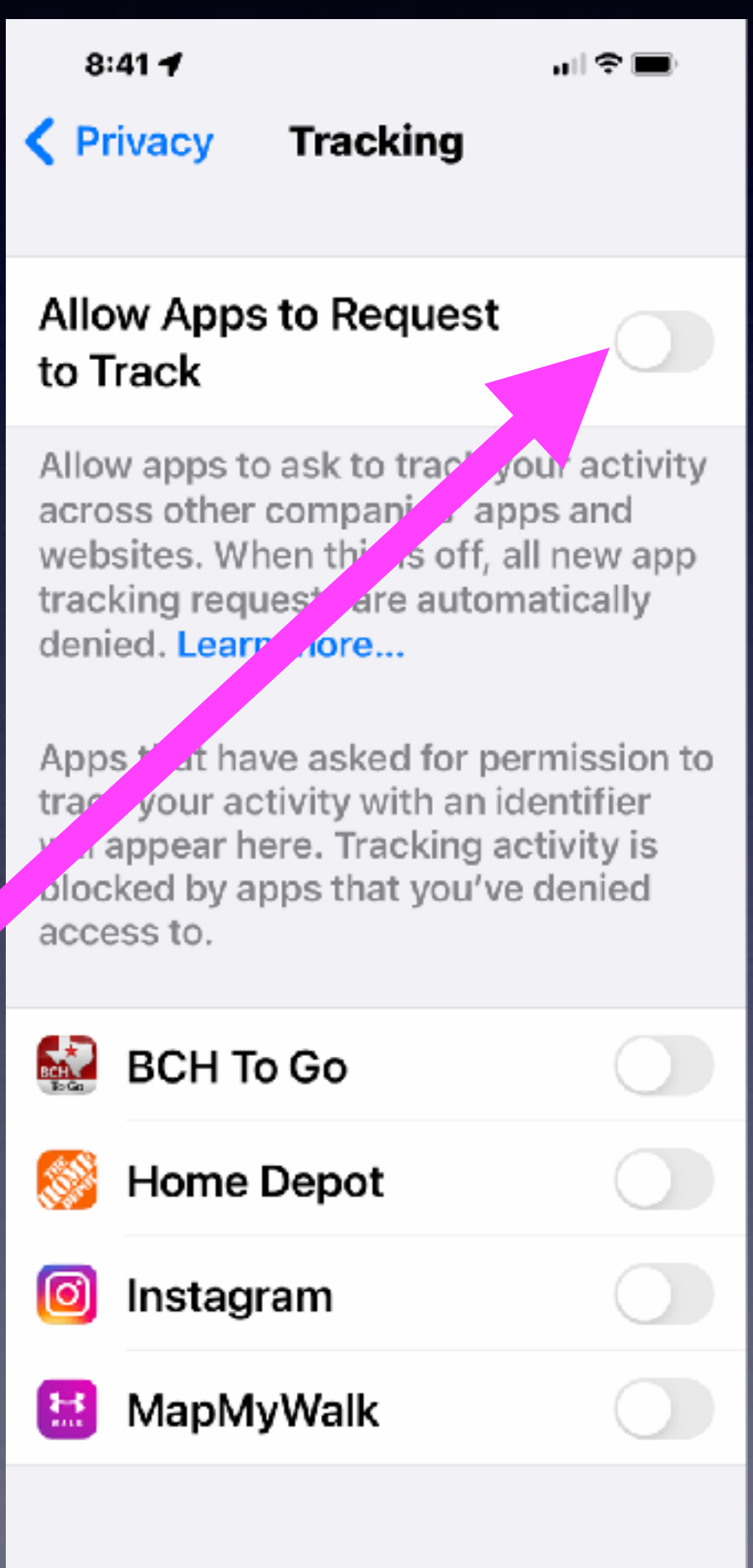

**Make sure it is off! "Off" is not Green!**

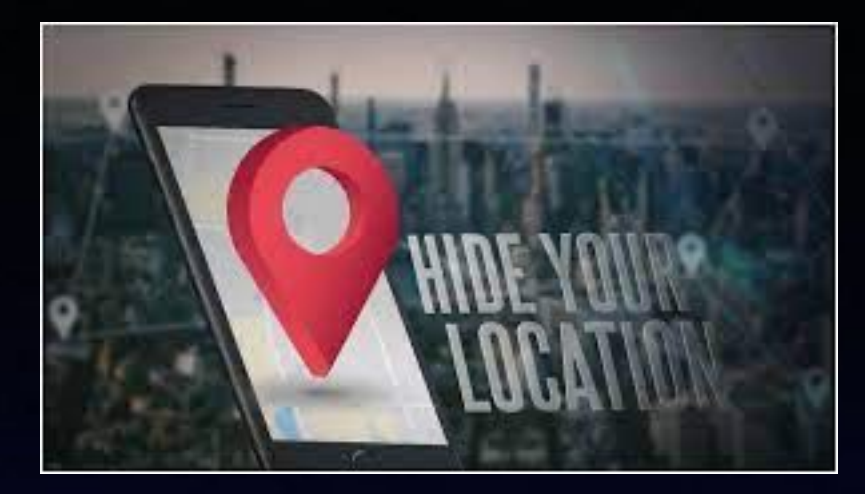

## **Don't Let Apps Know Your Location!**

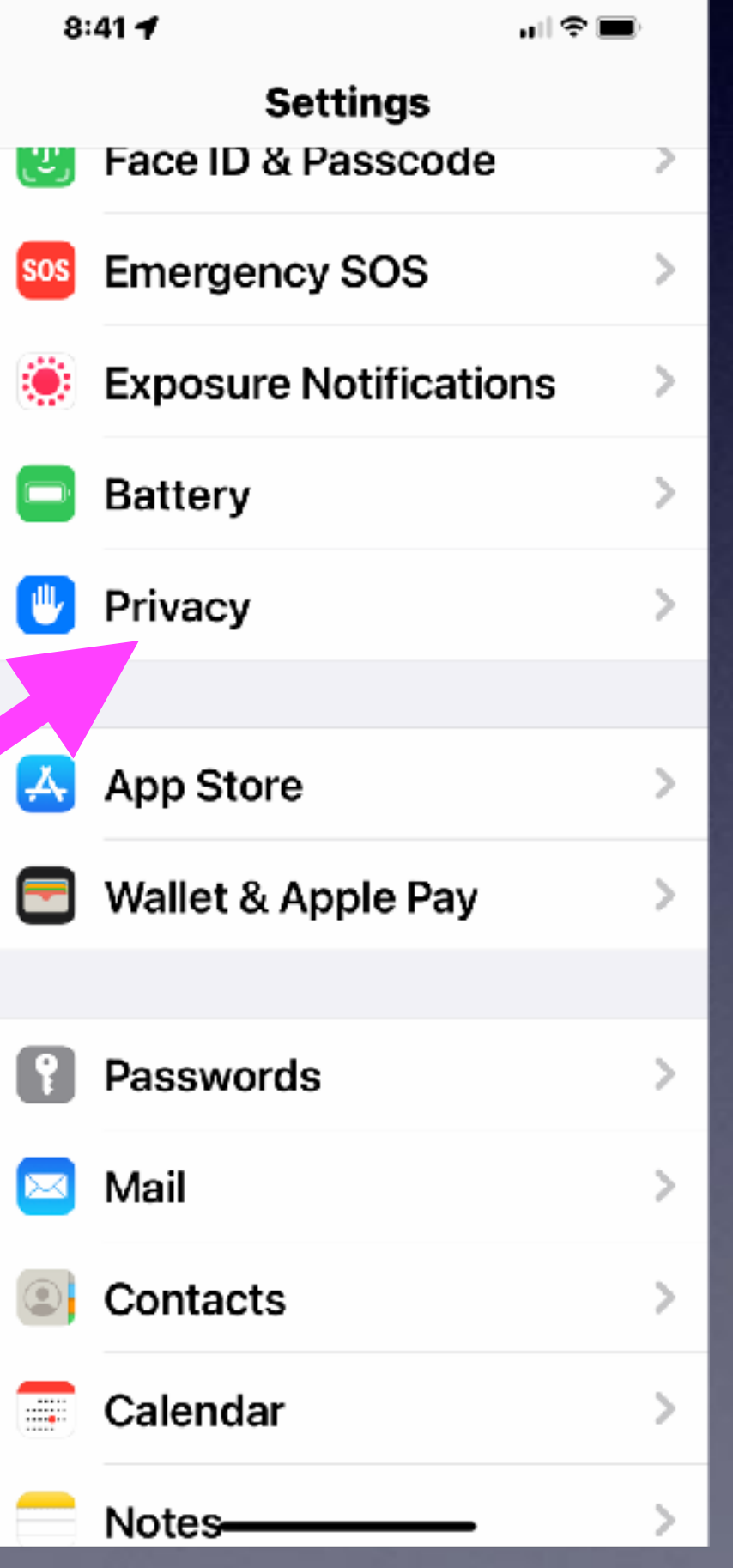

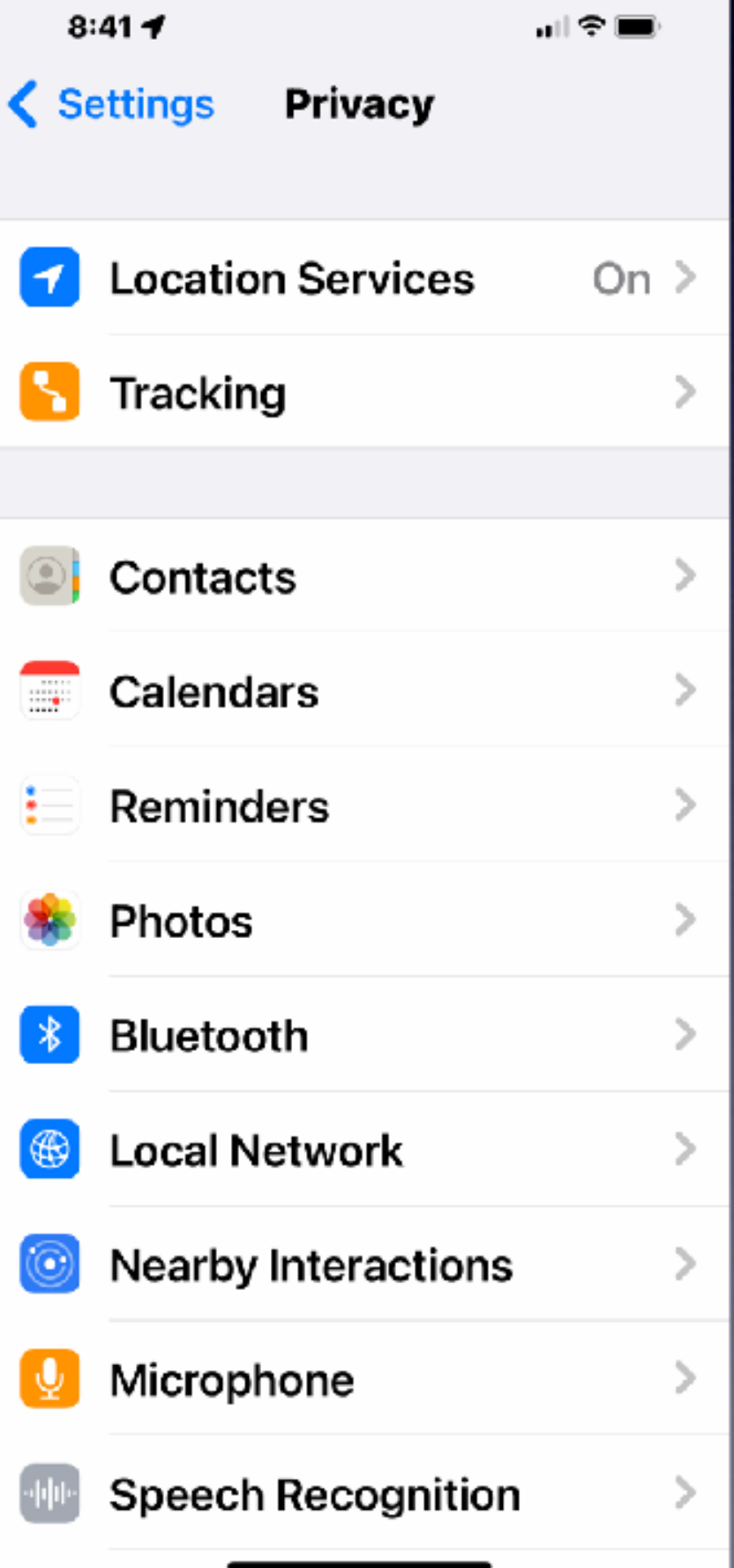

Preserve your privacy! This will save battery!

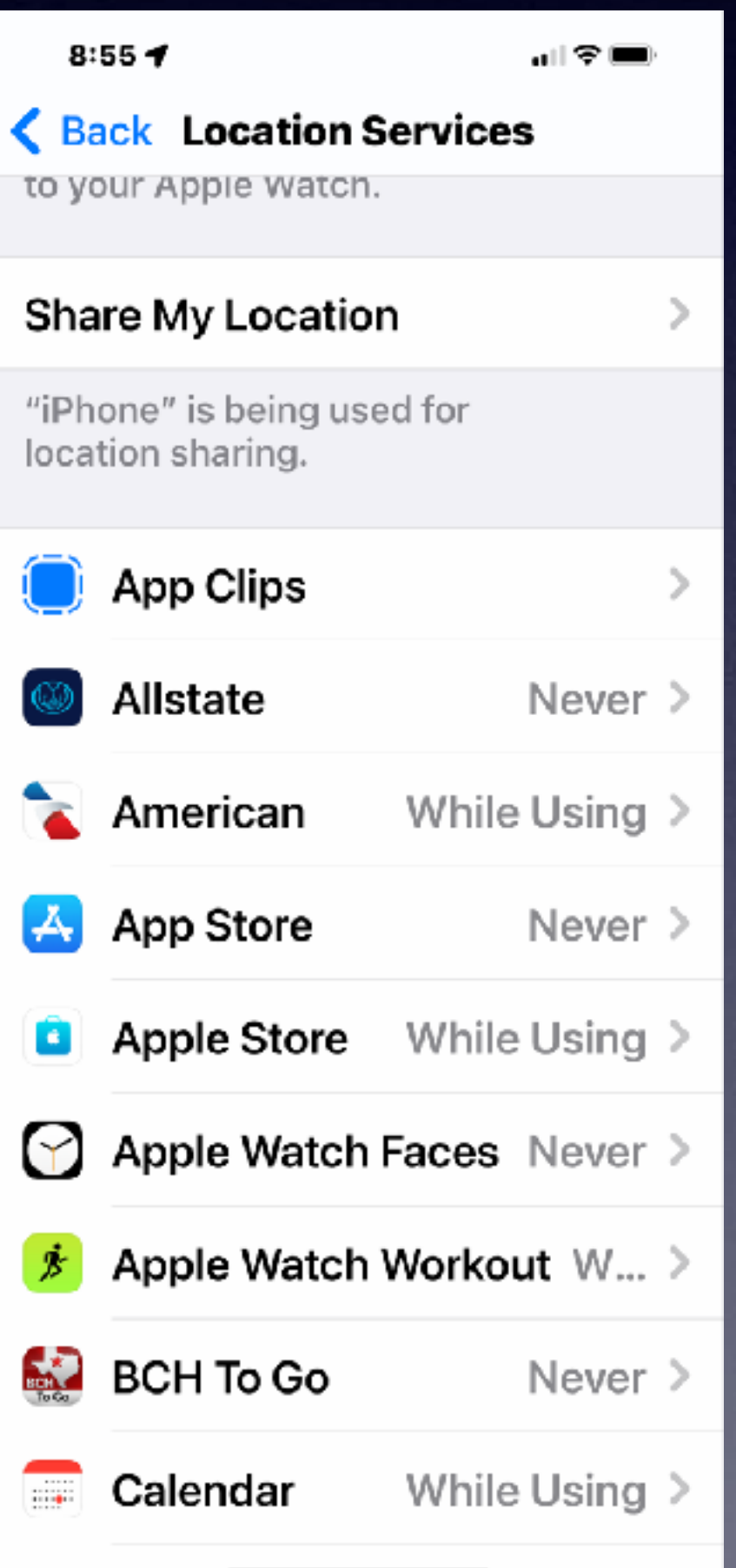

# BALLERY

 $\star$ 

#### **Most of these should be Never!**

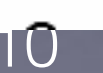

#### **Share My Location With Family & Friends!**

#### It is **beneficial** that some people know where you are!

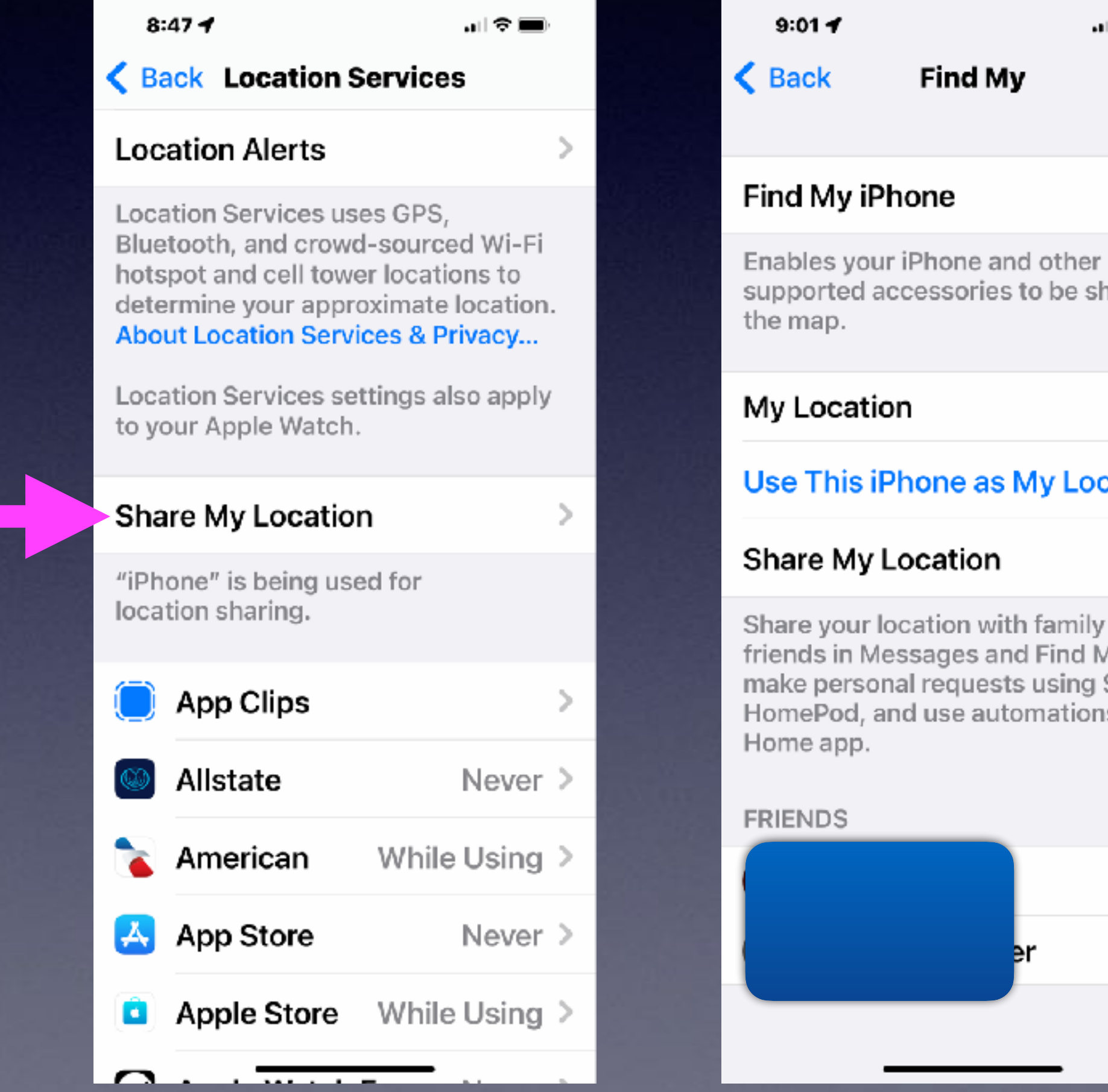

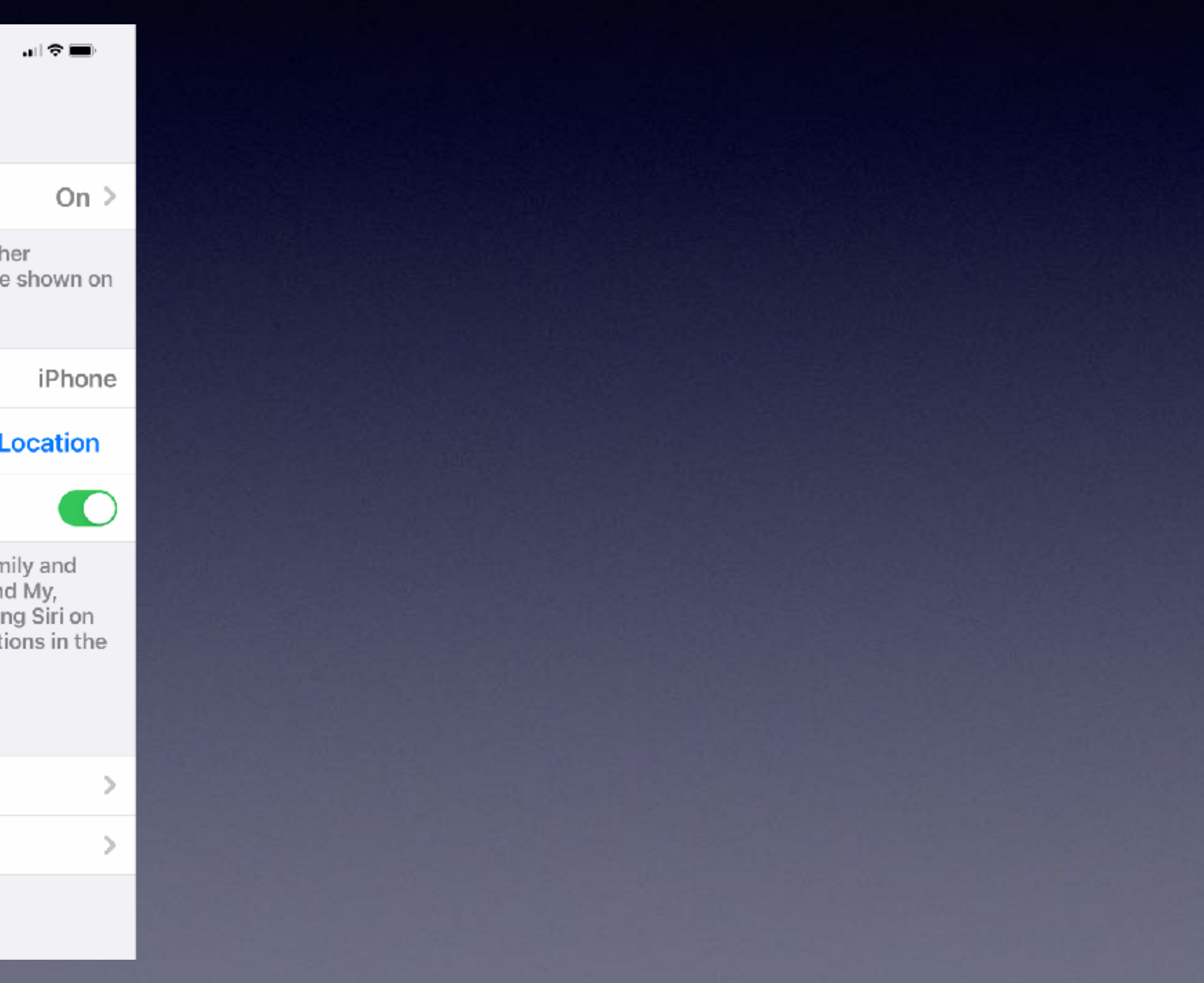

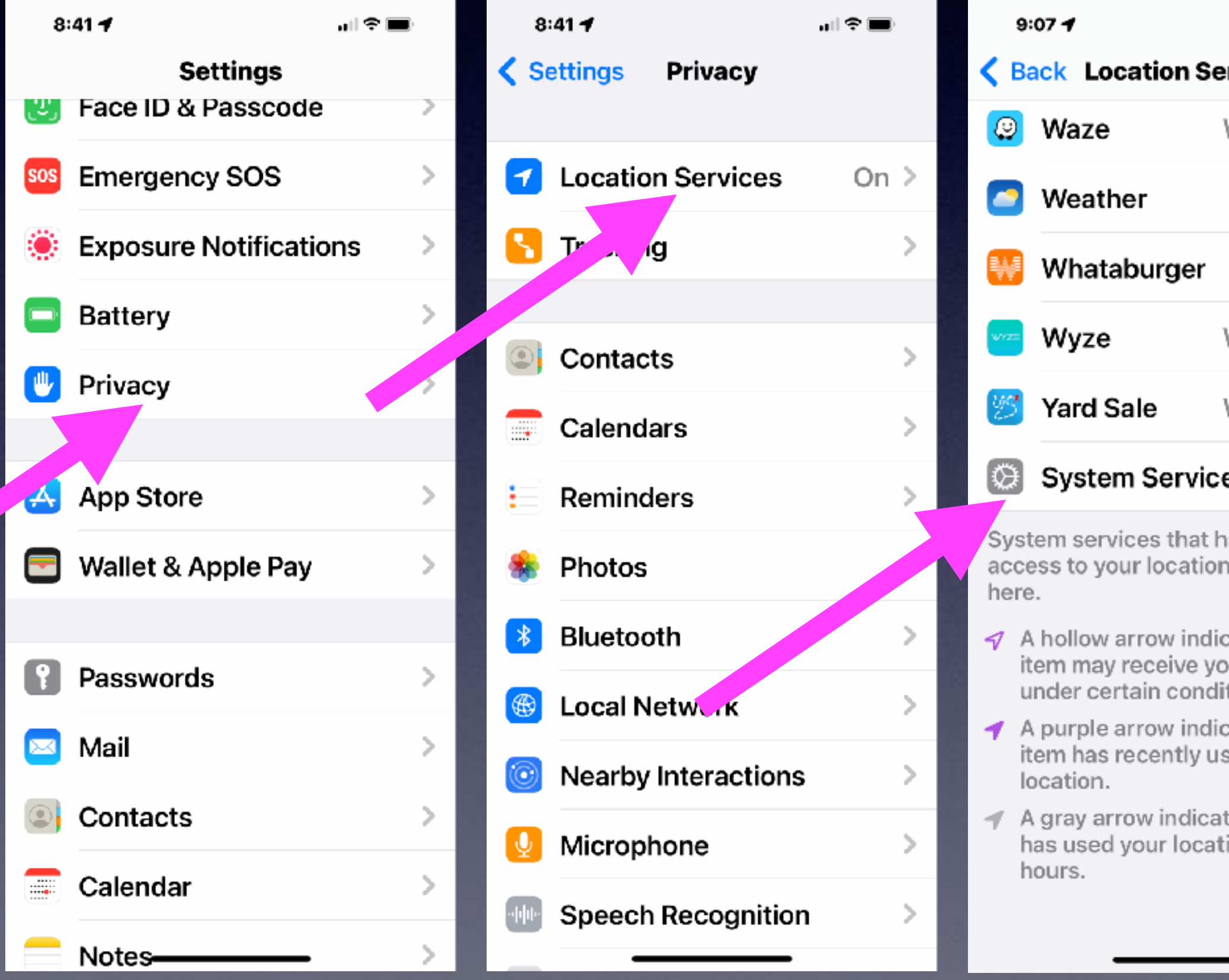

## **Turn Off Most System Services!**

…l♀■

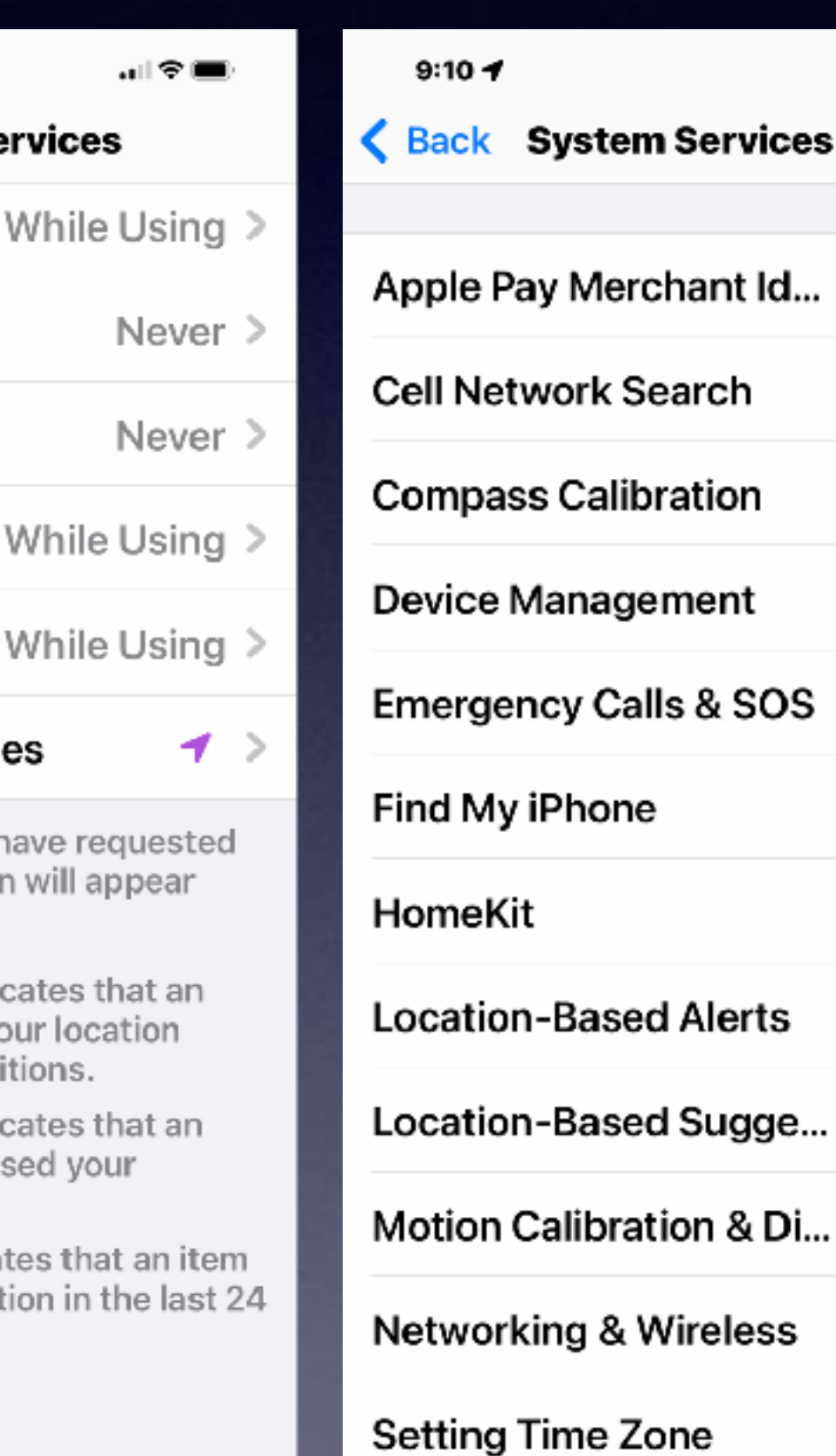

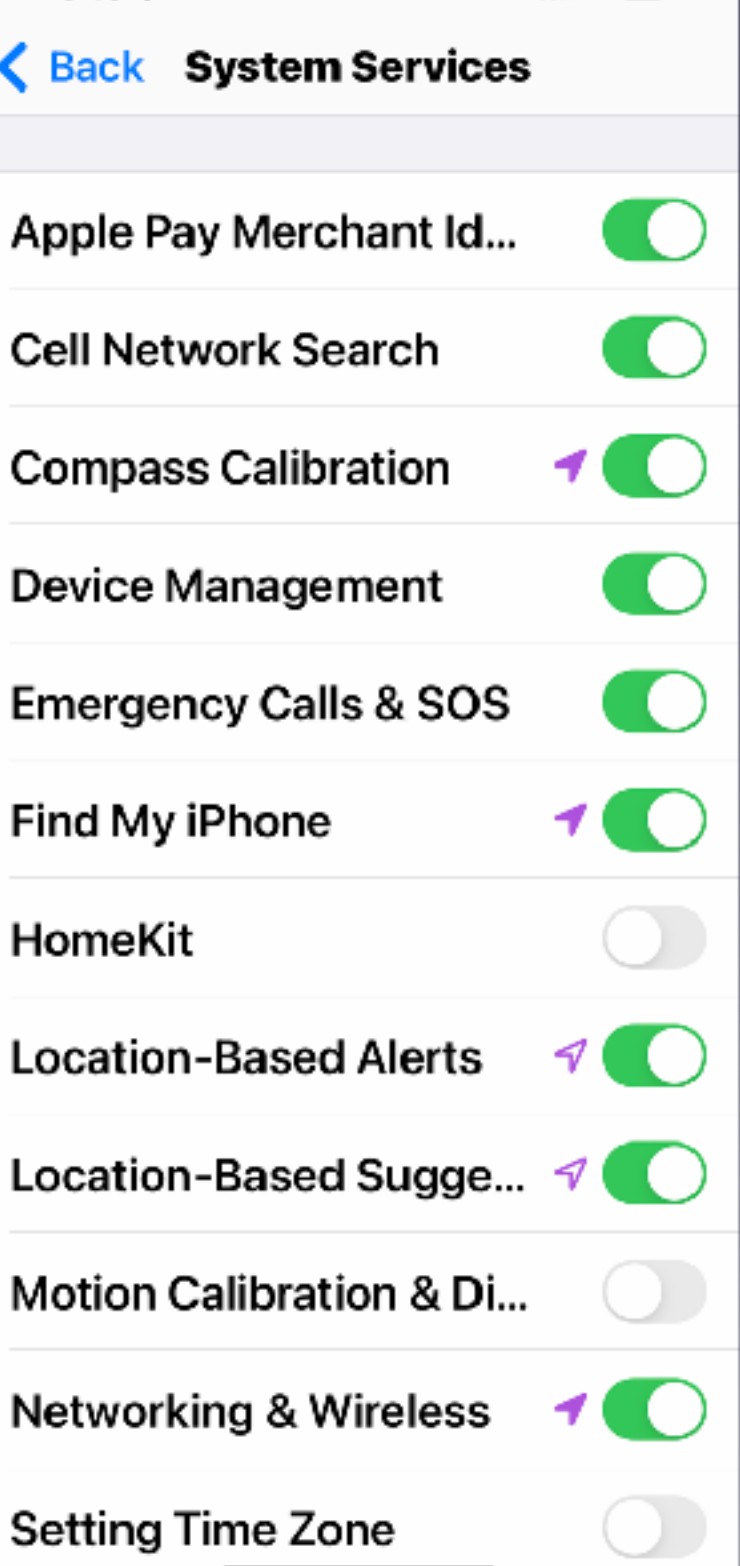

#### **Recommended to keep on:**

**Emergency calls and SOS** 

**Find My iPhone** 

**Networking & Wireless**

## **Turn Off Significant Locations!**

#### **It's a battery "eater"!**  $9:17 - 7$ ᆒ❤■ **Significant Locations** Apple. **About Location Services & Privacy... SUMMARY** 25 Records Dec 8-15, 2021 **RECENT RECORDS OW MILLIS Your passcode is**  Fc.  $OF<sub>6</sub>$ **in required to get into**   $|C|$  $Lagal$ Southwest Dr **this PRIVACY setting!**Dec 15, 2021, 4:30-4:44 PM Home Dec 15, 2021, 1:11-3:47 PM N Willis St

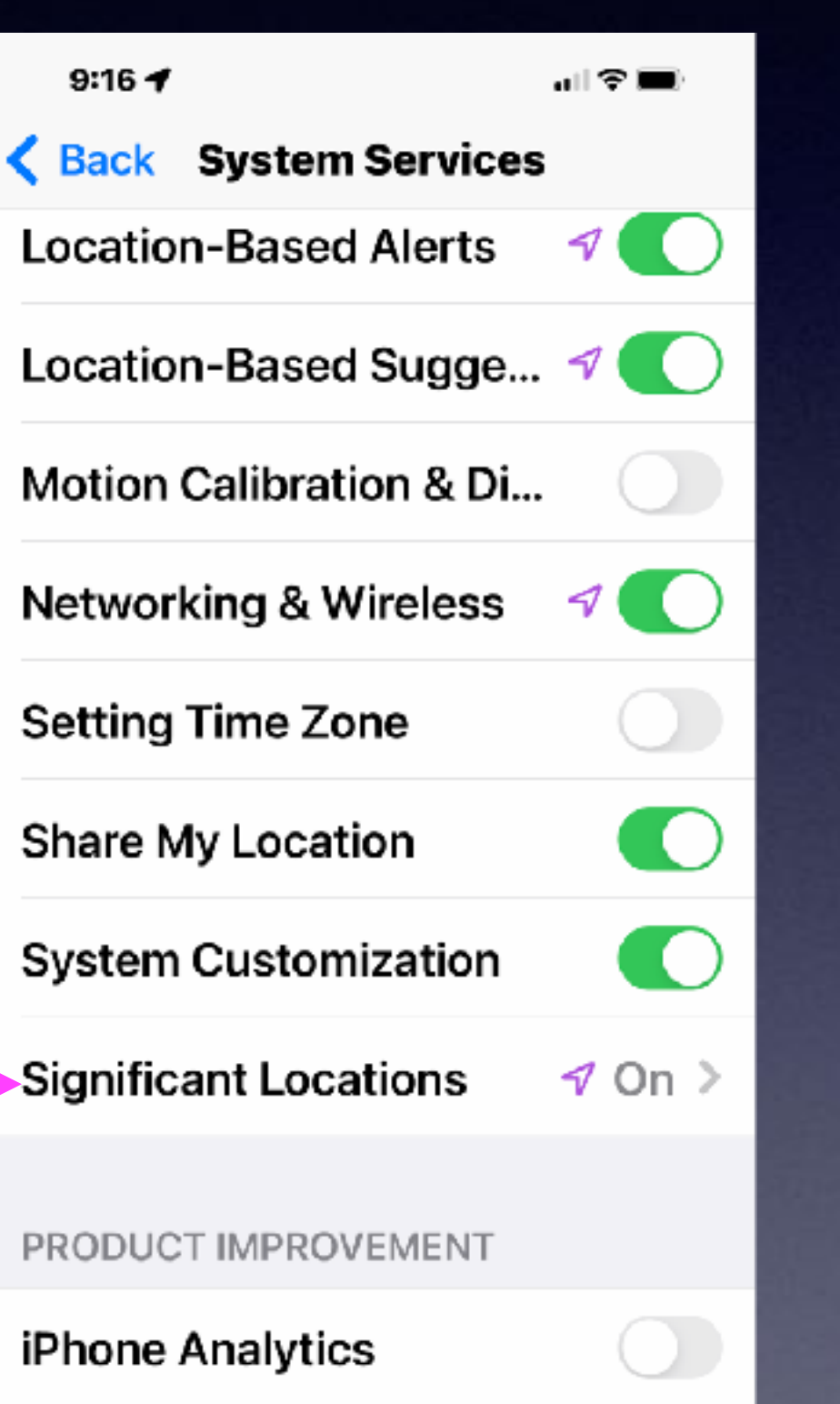

Dec 15, 2021, 12:59-1:06 PM

7 O

#### **Clear History**

**Routing & Traffic** 

Allow Apple to use your frequent

**Improve Maps** 

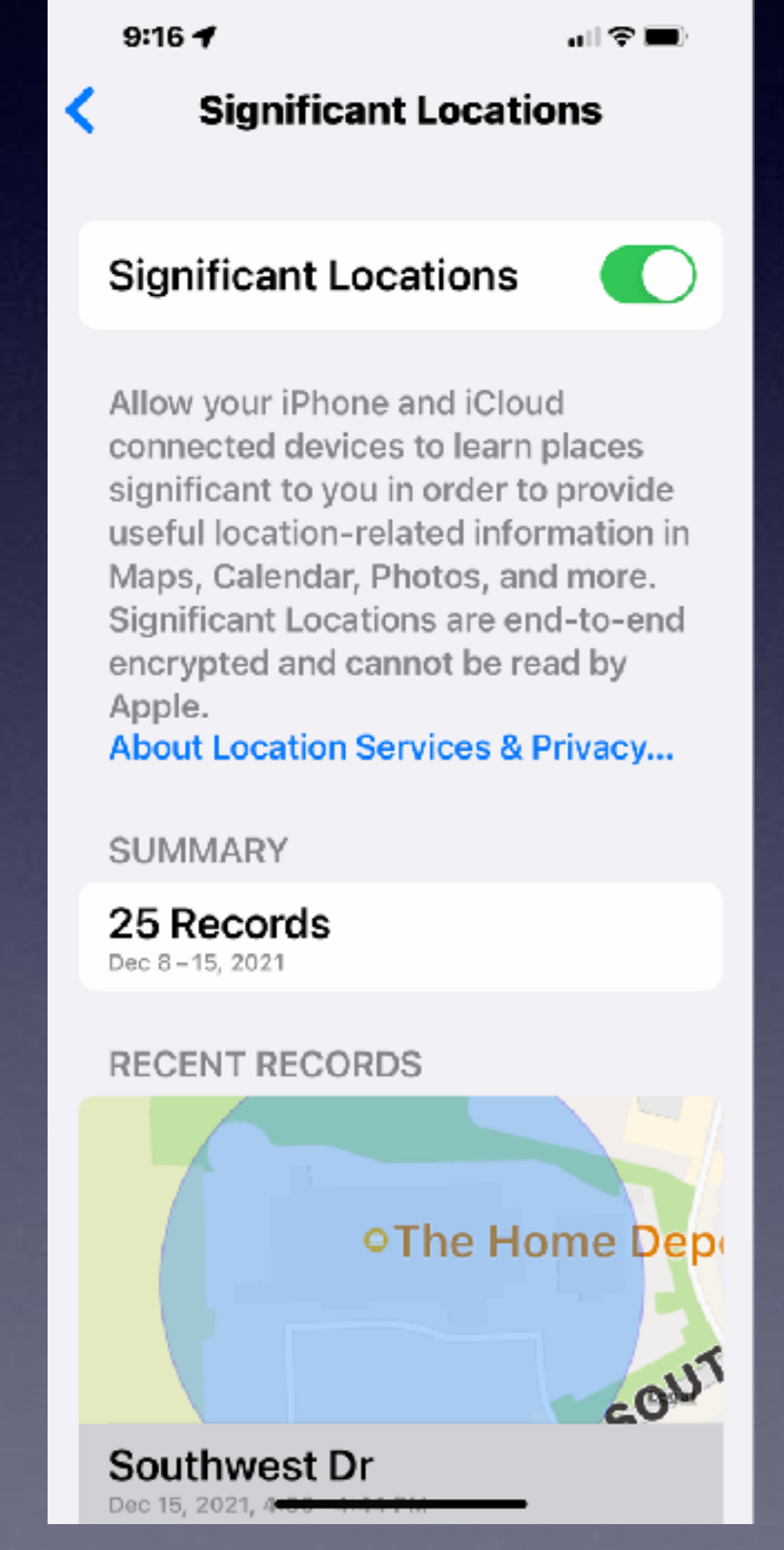

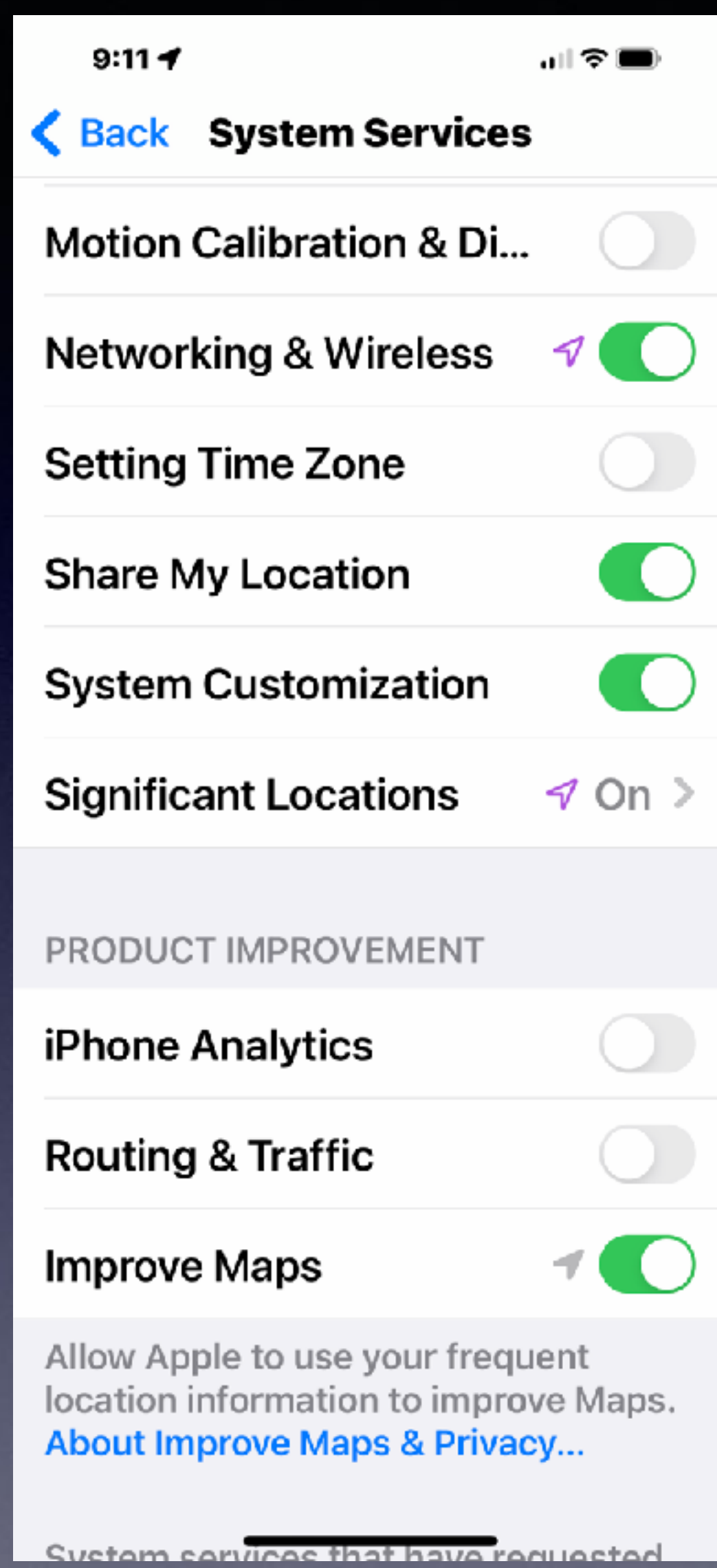

# **Turn Off All Analytics!**

#### **NONE SHOULD BE "ON"!**

## **Turn Off Research Sensor and Usage Data.**

 $9:33 - 7$ 

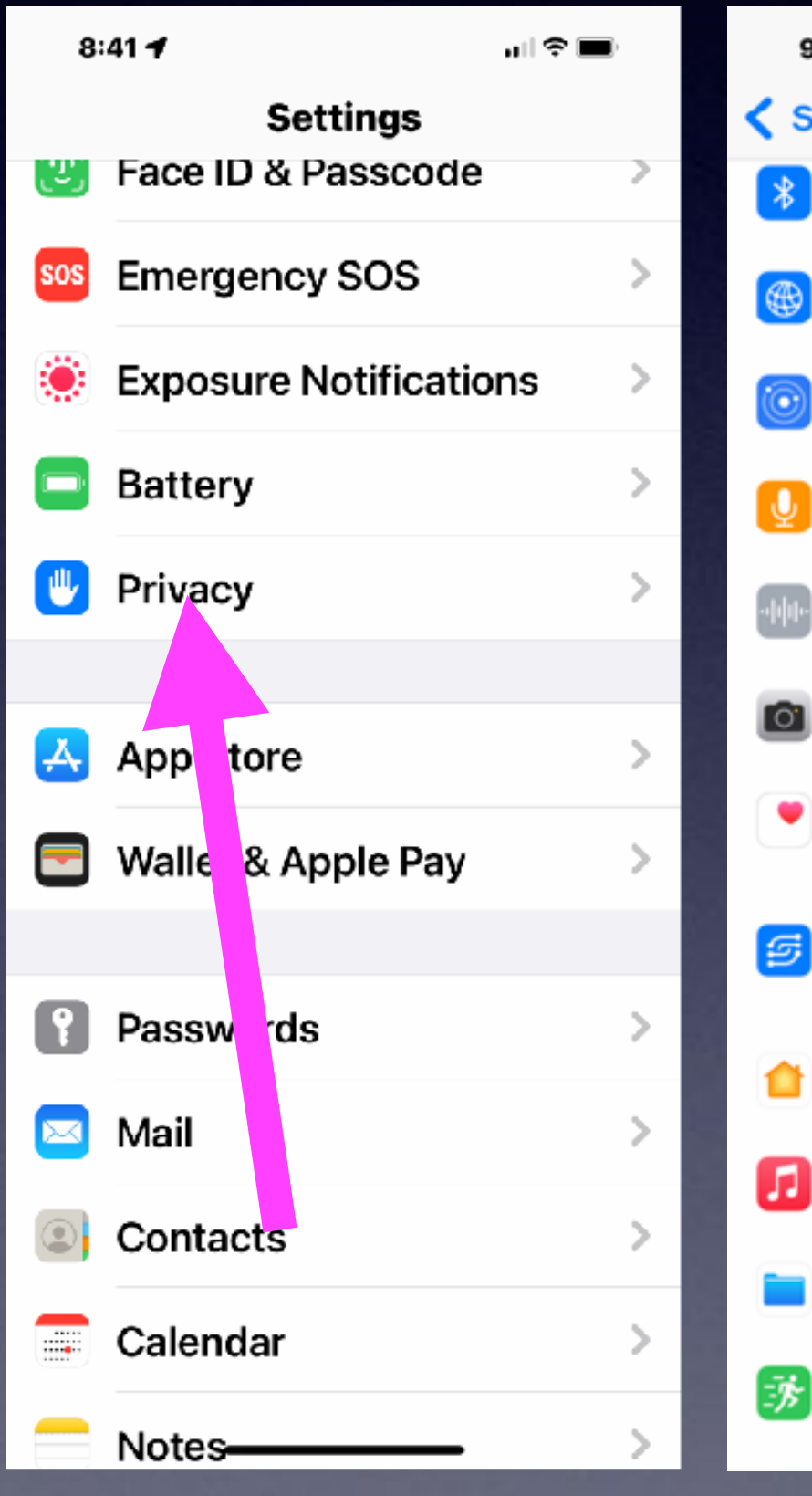

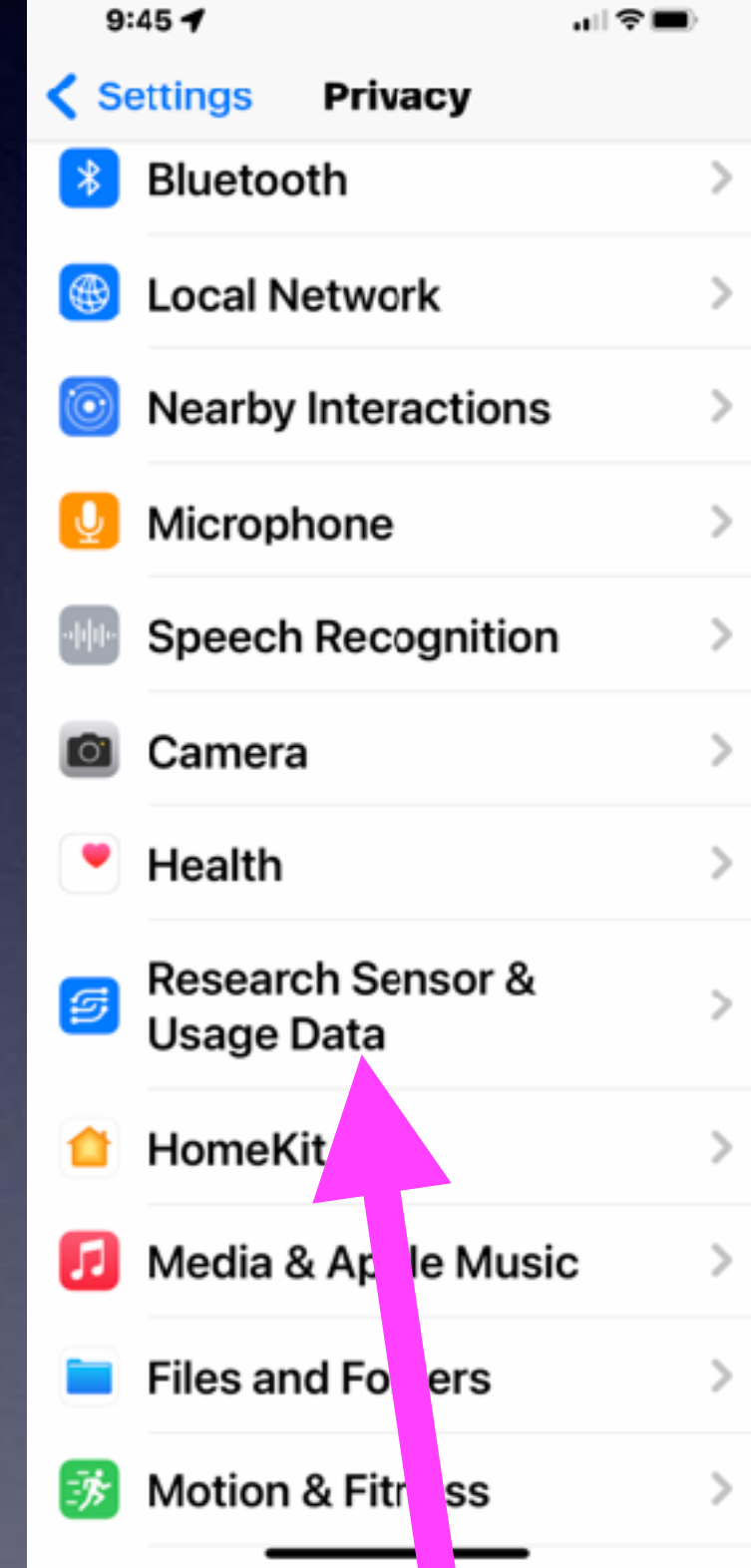

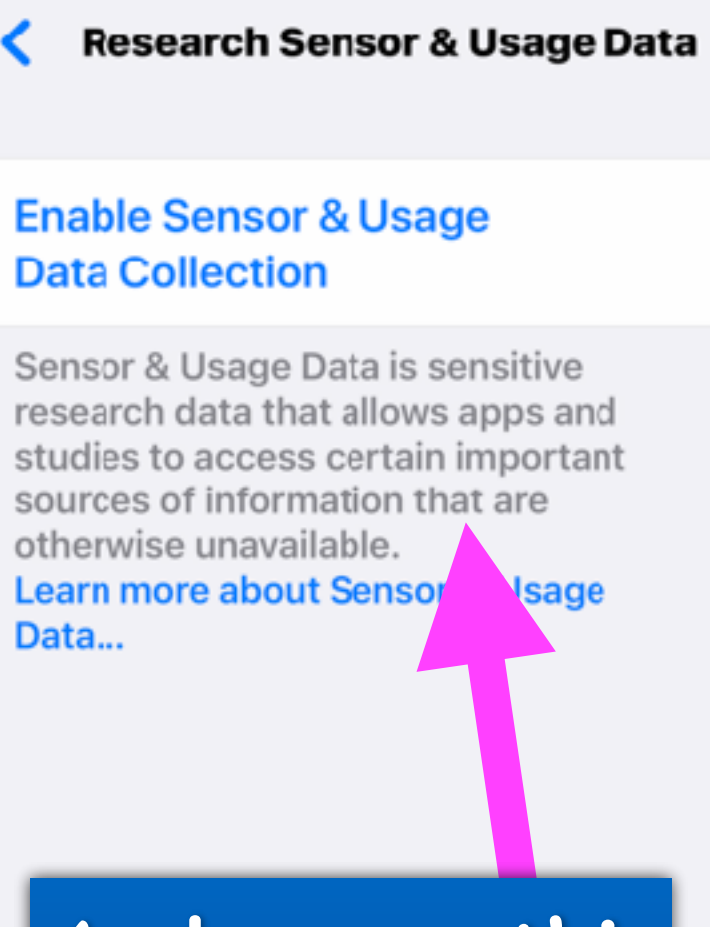

 $9:34 7$ 

15

As long as this **is privacy.**<br>
is blue, you **are ok!**

 $\mathbf{H} \otimes \mathbf{H}$ 

**You Don't want your iPhone or iPad collect data on behalf of** 

Cancel

 $\blacksquare$   $\approx$   $\blacksquare$ 

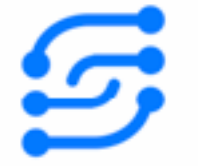

#### **About Sensor & Usage Data**

This sensitive data can help apps and studies further their research. Your device can collect this data on behalf of apps and studies you authorize

**Next** 

## **What's In Your Wallet / Purse?**

**What might be the possibility of losing important documents and photos?**

**Driver's license License plates Vin numbers Birth certificates Insurance cards Passports Social Sec. Card Credit Cards Photos etc. etc. etc.**

#### Regrets! A tornado caused the loss of so much!

Back Up to iCloud. Apple Stores our data on computers in bunkers!

## **The Legacy Feature\*!**

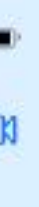

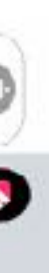

Apple lets you pass on your iCloud data when you die! You can designate up to five people to have access to your iCloud data including photos, documents and even purchases.

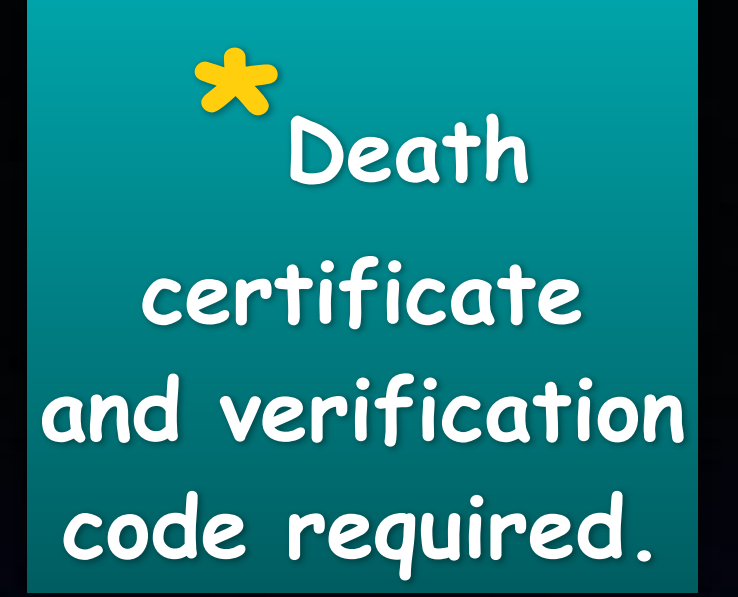

**Go to Settings Click your name Then Password & Security Scroll down to Legacy Contact.**

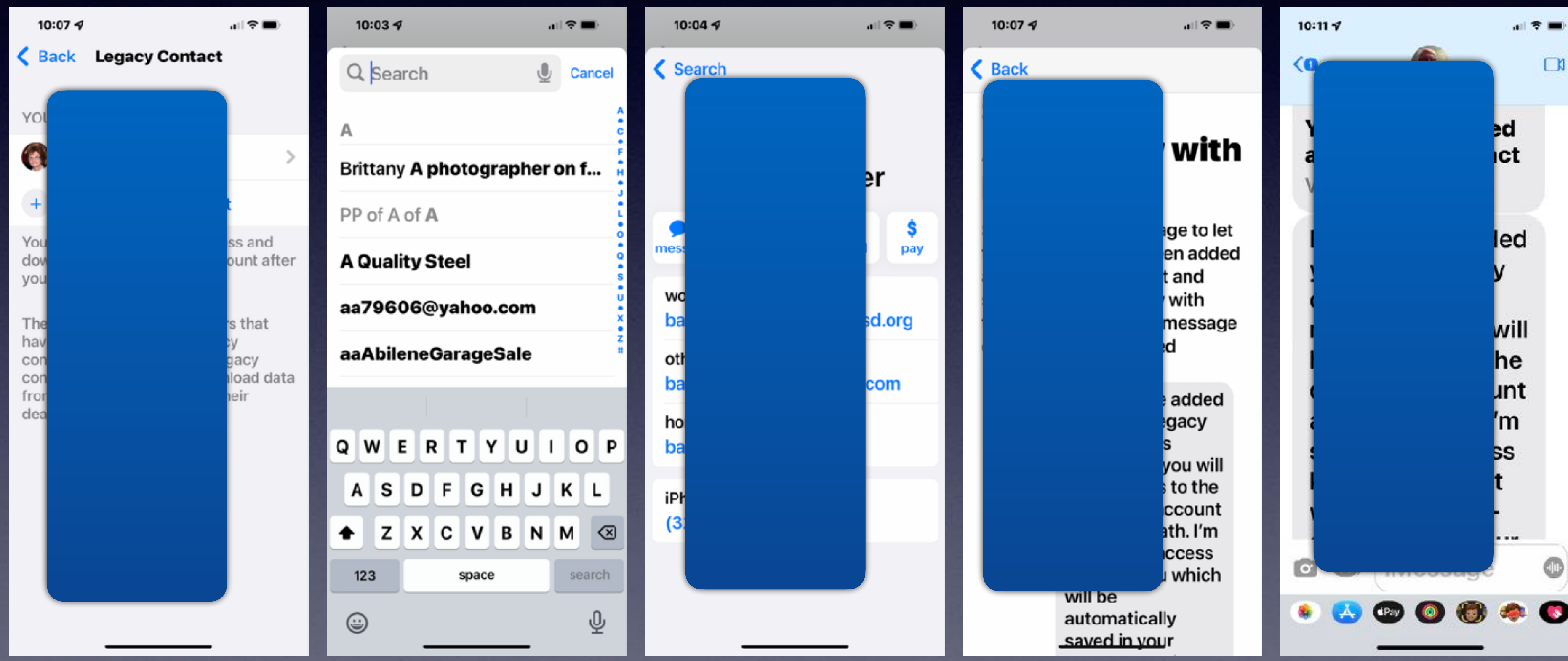

# **iPhone, iPad & Mac Basics!**

![](_page_17_Picture_1.jpeg)

# **to the Abilene Mac Users Group!**

**Dec. 16, 2021**

![](_page_17_Picture_6.jpeg)

![](_page_17_Picture_2.jpeg)

 $\overline{a}$   $\overline{a}$   $\overline{a}$ 

**A class for all levels of understanding!**

# **Call, Text, Or Email Me Don't Hesitate!!!!!!**

![](_page_18_Picture_1.jpeg)

**My web site is on the top of my business card. Use the web address to see the slides that I present today!**

tommillermachelp.com **6** Mac Help Tom Miller tdmill@me.com 325-518-6662

![](_page_19_Picture_5.jpeg)

#### **My Slides Are Available. Go to [tommillermachelp.com](http://tommillermachelp.com) and click on "Blog". tommillermachelp.com**

## **Learning (a foreign language) is not easy.**

![](_page_19_Picture_3.jpeg)

## **Siri Will Do Conversions, Calculations, Flights, Translation, etc.**

![](_page_20_Picture_1.jpeg)

![](_page_20_Picture_2.jpeg)

![](_page_20_Picture_46.jpeg)

 $9:117$ 

**Bu Wolfram Alpha** 

![](_page_20_Picture_4.jpeg)

![](_page_20_Picture_5.jpeg)

![](_page_21_Picture_0.jpeg)

#### Turn on Handwashing and **Handwashing Reminders**

Before you turn on Handwashing, make sure your iPhone is on the latest version of iOS and your Apple Watch is on the latest version of watchOS.

- 1. Open the My Watch app on your iPhone and tap Handwashing.
- 2. Tap Handwashing Timer to have your watch automatically detect when you're washing your hands and start a 20-second timer.
- 3. Tap Handwashing Reminders to have your watch remind you to wash your hands after returning hame.

You can also turn these settings on and off on your Apple Watch under Handwashing in the Settings app.

![](_page_21_Picture_7.jpeg)

#### **Turn On The Hand washing App! (On Apple Watch Series 4 and Newer)**

![](_page_21_Picture_87.jpeg)

![](_page_21_Picture_88.jpeg)

![](_page_21_Picture_89.jpeg)

Allows apps to use your specific location. With this setting off, apps can only determine your approximate location.

![](_page_21_Picture_14.jpeg)

## **Verify Your "My Card" In Contacts.**

![](_page_22_Figure_1.jpeg)

![](_page_22_Picture_2.jpeg)

![](_page_22_Picture_105.jpeg)

![](_page_22_Picture_106.jpeg)

Show in Look Up

![](_page_22_Picture_7.jpeg)

![](_page_22_Picture_10.jpeg)

**Handwashing on Apple watch requires your home address and works with reminders.**

# **"Hey Siri, Whose Phone Is This?"**

#### I believe this iPhone belongs to Tom